## **Οδηγίες χρήσης**

## AMAZONE

**Τερματικό χειρισμού**

## AmaLog+

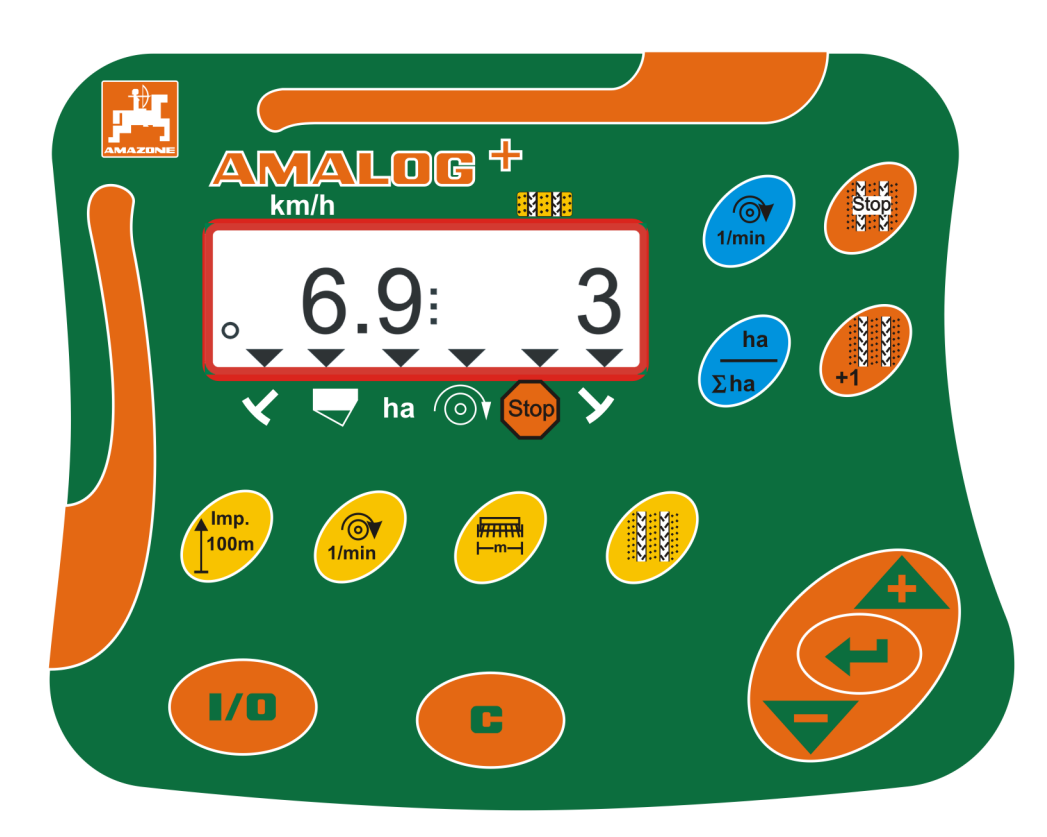

**Διαβάστε και τηρήστε τις παρούσες οδηγίες χρήσης πριν από την πρώτη θέση σε λειτουργία! Φυλάξτε το εγχειρίδιο αυτό για μελλοντική χρήση!** 

MG7418 BAH0017.7 05.2020

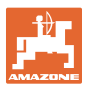

#### **Στοιχεία αναγνώρισης**

#### Τερματικό χειρισμού AMALOG+

#### **Διεύθυνση κατασκευαστή**

 AMAZONEN-WERKE H. DREYER SE & Co. KG Postfach 51 D-49202 Hasbergen Τηλ.: E-mail: amazone@amazone.de + 49 (0) 5405 50 1-0

#### **Παραγγελία ανταλλακτικών**

Λίστες ανταλλακτικών με ελεύθερη πρόσβαση θα βρείτε στη διαδικτυακή πύλη ανταλλακτικών στη διεύθυνση www.amazone.de.

Για παραγγελίες απευθυνθείτε στον δικό σας έμπορο της AMAZONE.

#### **Τυπικά στοιχεία για το εγχειρίδιο λειτουργίας**

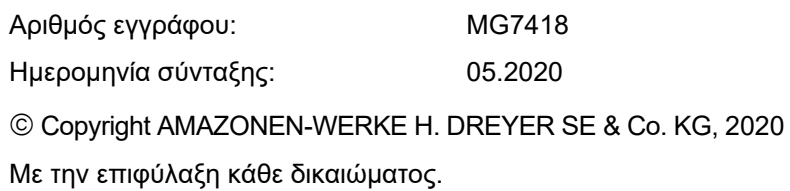

Η επανατύπωση, ακόμη και η τμηματική, επιτρέπεται μόνο με την έγκριση της AMAZONEN-WERKE H. DREYER SE & Co. KG.

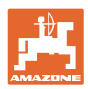

#### **Πρόλογος**

#### Αγαπητέ πελάτη,

Επιλέξατε ένα από τα ποιοτικά προϊόντα μας από τη μεγάλη γκάμα προϊόντων της AMAZONEN-WERKE, H. DREYER SE & Co. KG. Σας ευχαριστούμε για την εμπιστοσύνη σας.

Διαβάστε και ακολουθήστε τις οδηγίες χειρισμού πριν θέσετε το μηχάνημα για πρώτη φορά σε λειτουργία, και ειδικά τις οδηγίες ασφαλείας.

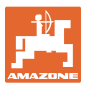

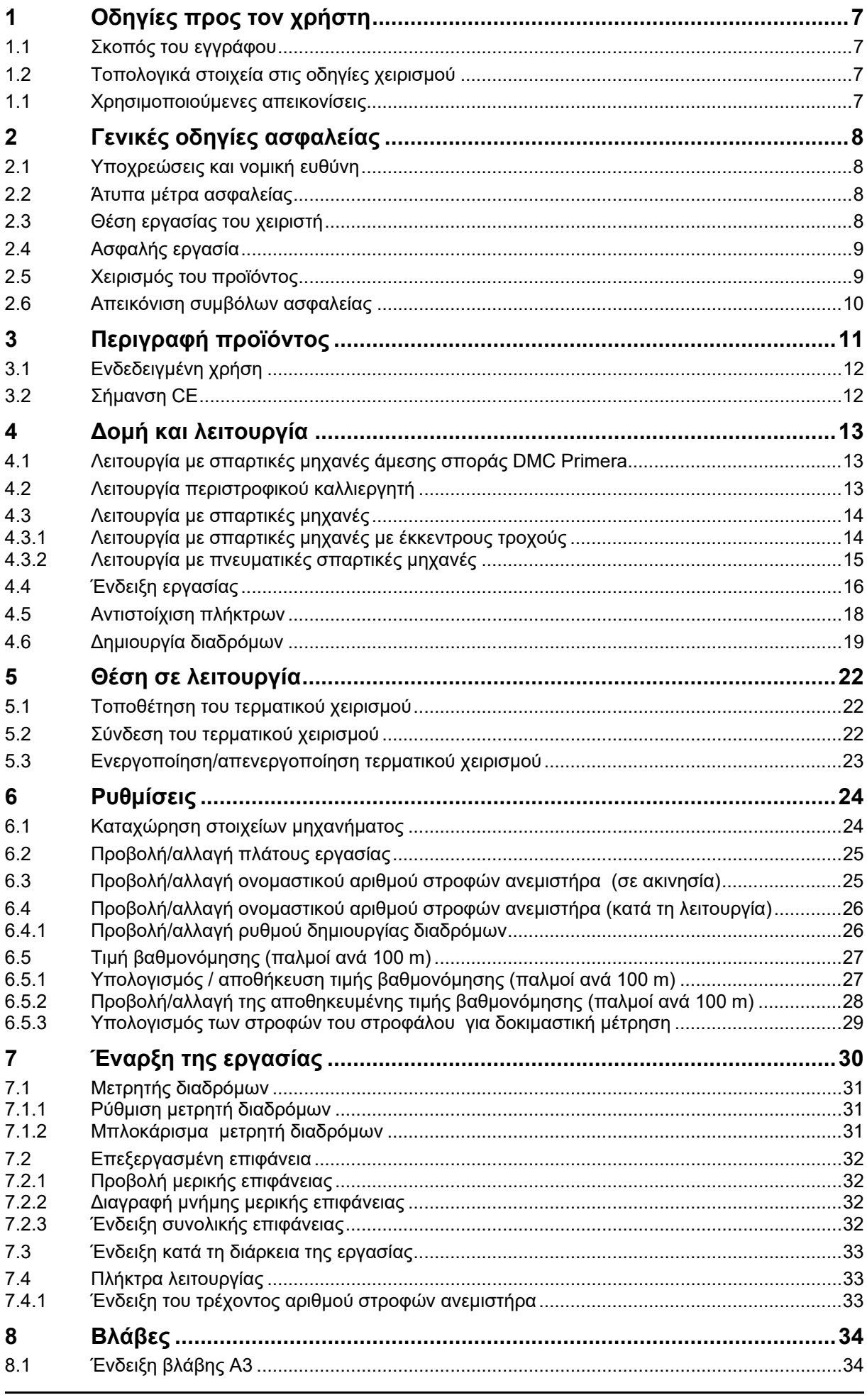

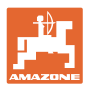

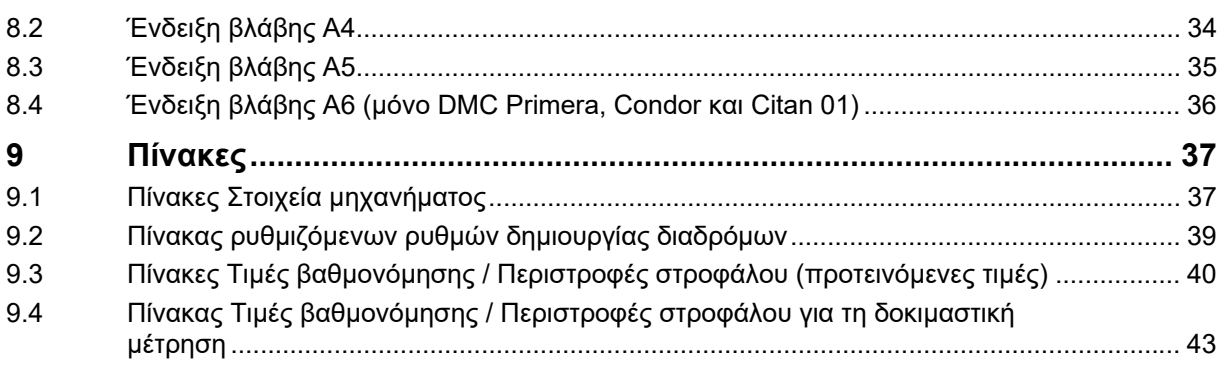

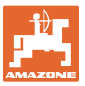

### **1 Οδηγίες προς τον χρήστη**

Το Κεφάλαιο "Οδηγίες προς τον χρήστη" παρέχει πληροφορίες σχετικές με την χρήση του εγχειριδίου.

#### **1.1 Σκοπός του εγγράφου**

Τον παρόν εγχειρίδιο οδηγιών χρήσης

- περιγράφει τον χειρισμό του τερματικού χειρισμού
- δίνει σημαντικές υποδείξεις για τον ασφαλή και αποτελεσματικό χειρισμό του μηχανήματος
- αποτελεί μέρος του τερματικού χειρισμού και πρέπει πάντοτε να φυλάσσονται κοντά στο μηχάνημα ή στο τρακτέρ
- πρέπει να φυλάσσεται για μελλοντική χρήση.

#### **1.2 Τοπολογικά στοιχεία στις οδηγίες χειρισμού**

Όλα τα στοιχεία κατεύθυνσης που δίνονται στις παρούσες οδηγίες χρήσης, δίνονται πάντα σε σχέση με την κατεύθυνση πορείας.

#### **1.1 Χρησιμοποιούμενες απεικονίσεις**

#### **Εντολές χειρισμού και αποτελέσματα**

Οι ενέργειες που πρέπει να εκτελέσει ο χειριστής, δίνονται μέσα στο έγγραφο ως αριθμημένες εντολές χειρισμού. Τηρείτε πάντα τη σειρά των οδηγιών ενεργειών που προβλέπονται. Το αποτέλεσμα της κάθε εντολής χειρισμού, όπου απαιτείται, είναι σημειωμένο με ένα βέλος.

#### Παράδειγμα:

- 1. Εντολή χειρισμού 1
- Αντίδραση του μηχανήματος στην εντολή χειρισμού 1
- 2. Εντολή χειρισμού 2

**Απαριθμήσεις**

Απαριθμήσεις χωρίς υποχρεωτική σειρά παρουσιάζονται ως λίστα με σημεία απαρίθμησης.

#### Παράδειγμα:

- Σημείο 1
- Σημείο 2

#### **Αριθμοί θέσης σε εικόνες**

Αριθμοί που βρίσκονται μέσα σε παρενθέσεις παραπέμπουν σε αριθμούς θέσης μέσα σε εικόνες. Το πρώτο ψηφίο παραπέμπει στην εικόνα, το δεύτερο ψηφίο παραπέμπει στον αριθμό θέσης μέσα στην εικόνα.

Παράδειγμα (Εικ. 3/6)

- Εικόνα 3
- Θέση 6

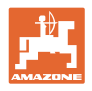

### **2 Γενικές οδηγίες ασφαλείας**

Το κεφάλαιο αυτό περιέχει σημαντικές πληροφορίες, προκειμένου να χειρίζεστε το τερματικό χειρισμού με ασφάλεια.

#### **2.1 Υποχρεώσεις και νομική ευθύνη**

#### **Τηρείτε τις οδηγίες που περιέχονται στο εγχειρίδιο οδηγιών χειρισμού**

Η γνώση των βασικών οδηγιών ασφαλείας και των κανονισμών ασφαλείας, αποτελεί βασική προϋπόθεση για τον ασφαλή χειρισμό και την απρόσκοπτη λειτουργία του τερματικού χειρισμού.

#### **Εγγύηση και νομική ευθύνη**

Κατά κανόνα ισχύουν οι "Γενικοί όροι πώλησης και αποστολής". Οι όροι αυτοί ισχύουν για τον πελάτη το αργότερο με την υπογραφή του συμβολαίου.

Απαιτήσεις εγγύησης και ευθυνών λόγω ζημιάς σε άτομα και υλικά δεν γίνονται δεκτές, εάν αυτές οφείλονται σε μία ή περισσότερες από τις παρακάτω αιτίες:

- μη προβλεπόμενη χρήση του τερματικού χειρισμού
- λανθασμένη συναρμολόγηση, λανθασμένη θέση σε λειτουργία και λανθασμένος χειρισμός του τερματικού χειρισμού
- μη τήρηση των υποδείξεων των οδηγιών χρήσης σχετικά με τη θέση σε λειτουργία, τη λειτουργία και τη συντήρηση
- διενέργεια αυθαίρετων τροποποιήσεων στο τερματικό χειρισμού.

#### **2.2 Άτυπα μέτρα ασφαλείας**

Παράλληλα με όλες τις οδηγίες ασφαλείας αυτών των οδηγιών χρήσης, λάβετε υπόψη σας όλους τους γενικά ισχύοντες, εθνικούς κανονισμούς σχετικά με την πρόληψη ατυχημάτων και την προστασία του περιβάλλοντος.

#### **2.3 Θέση εργασίας του χειριστή**

Το τερματικό χειρισμού επιτρέπεται να το χειρίζεται αποκλειστικά ένα μόνο άτομο, το οποίο θα βρίσκεται στη θέση του οδηγού του τρακτέρ.

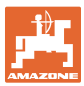

#### **2.4 Ασφαλής εργασία**

Παράλληλα με τις οδηγίες ασφαλείας του παρόντος εγχειριδίου χειρισμού υποχρεούστε να τηρείτε τις εθνικές, και γενικά ισχύουσες προδιαγραφές προστασίας κατά την εργασία καθώς και τους κανονισμούς πρόληψης ατυχημάτων.

#### **2.5 Χειρισμός του προϊόντος**

Μην εκθέτετε το τερματικό χειρισμού σε μηχανικές ταλαντώσεις ή κρούσεις.

Μην αφήνετε το τερματικό χειρισμού να πέσει.

Μην αγγίζετε την οθόνη του τερματικού χειρισμού με αιχμηρά αντικείμενα, διότι μπορεί να προκληθεί ζημιά στην οθόνη.

Προστατεύτε το τερματικό χειρισμού από υγρά και υγρασία.

Μην αποθηκεύετε το τερματικό χειρισμού κοντά σε πηγές θερμότητας, όπως θερμαντικά σώματα ή φούρνους.

Μην ανοίγετε ποτέ το περίβλημα του τερματικού χειρισμού. Σε περίπτωση που χρειαστεί επισκευή, απευθυνθείτε σε εξειδικευμένο συνεργείο.

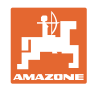

#### **2.6 Απεικόνιση συμβόλων ασφαλείας**

Οι υποδείξεις ασφαλείας επισημαίνονται με το τρίγωνο σύμβολο ασφαλείας και τη λέξη επισήμανσης που προηγείται. Η λέξη επισήμανσης (ΚΙΝΔΥΝΟΣ, ΠΡΟΕΙΔΟΠΟΙΗΣΗ, ΠΡΟΣΟΧΗ) περιγράφει τη σοβαρότητα του επικείμενου κινδύνου και έχει την ακόλουθη σημασία:

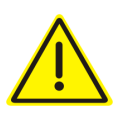

#### **ΚΙΝΔΥΝΟΣ**

**Επισημαίνει άμεσο και υψηλό κίνδυνο, ο οποίος μπορεί να επιφέρει θάνατο ή βαρύτατους τραυματισμούς (ακρωτηριασμούς ή μόνιμες αναπηρίες), σε περίπτωση που δεν τον αποφύγετε.** 

**Η παράβλεψη αυτών των υποδείξεων έχει ως άμεση συνέπεια τον θάνατο ή σοβαρότατο τραυματισμό.** 

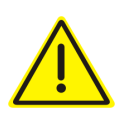

#### **ΠΡΟΕΙΔΟΠΟΙΗΣΗ**

**επισημαίνει έναν πιθανό κίνδυνο με μέτριο βαθμό επικινδυνότητας, ο οποίος, εάν δεν αποφευχθεί, ενδέχεται να έχει ως συνέπεια θάνατο ή (σοβαρότατο) τραυματισμό.** 

**Η παράβλεψη αυτών των υποδείξεων ενδέχεται να έχει ως άμεση συνέπεια τον θάνατο ή σοβαρότατο τραυματισμό.** 

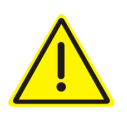

#### **ΠΡΟΣΟΧΗ**

**επισημαίνει έναν κίνδυνο με μικρό βαθμό επικινδυνότητας, ο οποίος, εάν δεν αποφευχθεί, ενδέχεται να έχει ως συνέπεια ελαφρού ή μέτριου βαθμού τραυματισμούς ή υλικές ζημιές.** 

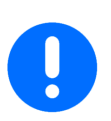

#### **ΣΗΜΑΝΤΙΚΟ**

επισημαίνει μια υποχρέωση για συγκεκριμένη συμπεριφορά ή εργασία για τη σωστή εργασία με τη μηχανή.

Από παράβλεψη αυτών των υποδείξεων ενδέχεται να προκληθούν βλάβες στη μηχανή ή ζημιές στο περιβάλλον.

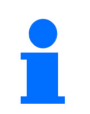

#### **ΣΗΜΕΙΩΣΗ**

Επισημαίνει πρακτικές συμβουλές και ιδιαίτερα χρήσιμες πληροφορίες.

Αυτές οι υποδείξεις σας βοηθούν να εκμεταλλευτείτε με ιδανικό τρόπο όλες τις λειτουργίες της μηχανής.

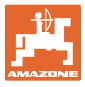

### **3 Περιγραφή προϊόντος**

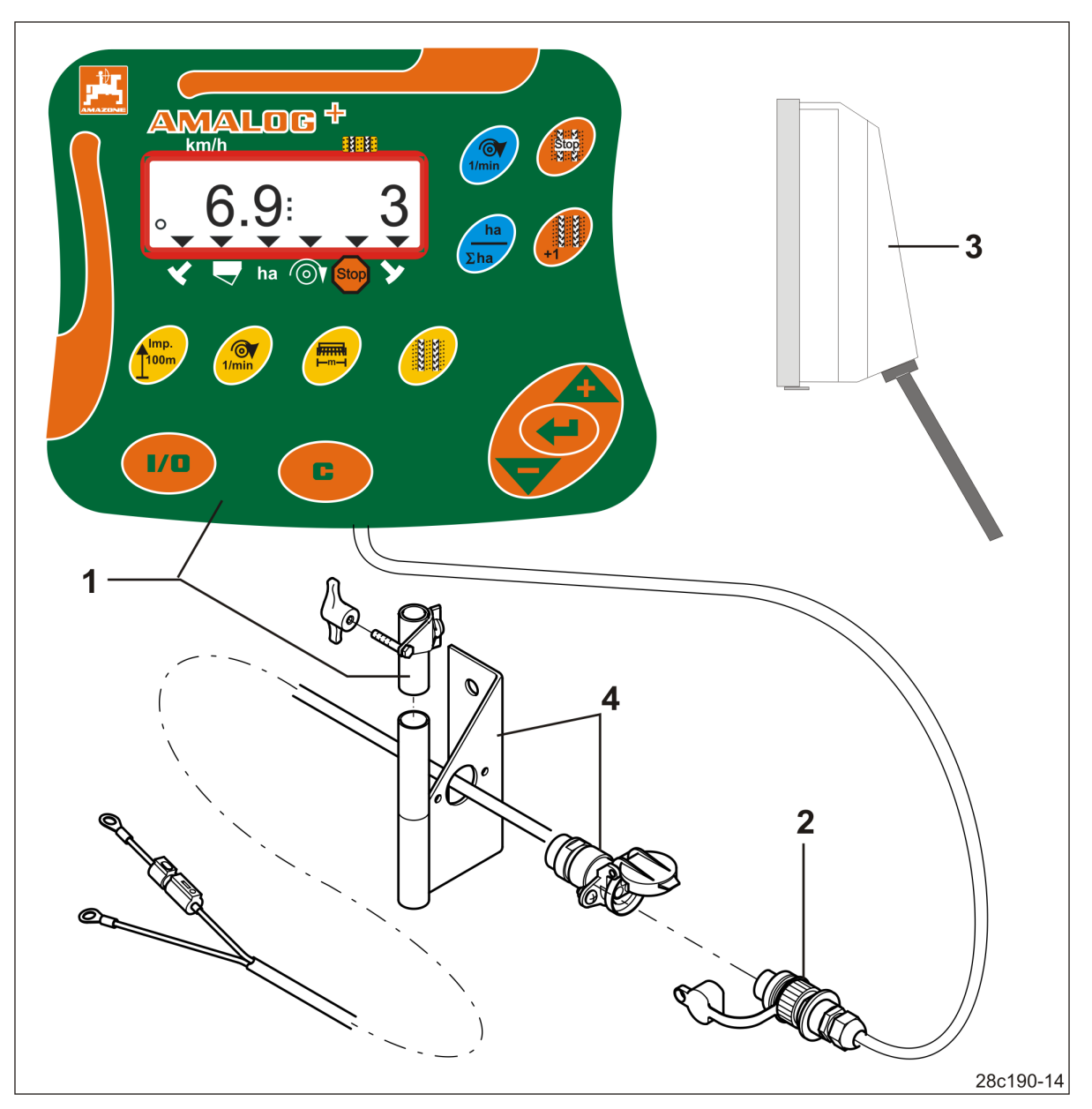

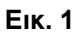

#### **Εξοπλισμός σειράς Εικ. 1/... Ειδικός εξοπλισμός Εικ. 1/...**

- (1) Τερματικό χειρισμού με κονσόλα στερέωσης
- (2) Βύσμα τροφοδοσίας 12V
- (3) Πλεξούδα καλωδίων με 20πολικό βύσμα

 (4) Κονσόλα με καλώδιο σύνδεσης μπαταρίας κατ' επιλογή με μία ή περισσότερες πρίζες

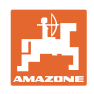

### **3.1 Ενδεδειγμένη χρήση**

Το τερματικό χειρισμού προορίζεται αποκλειστικά για τη συνήθη χρήση ως συσκευή ένδειξης και παρακολούθησης στον αγροτικό τομέα.

Στην προβλεπόμενη χρήση συμπεριλαμβάνεται επίσης και η τήρηση όλων των υποδείξεων του παρόντος.

Χρήσεις διαφορετικές από τις παραπάνω απαγορεύονται και θεωρούνται μη προβλεπόμενες.

Για ζημιές που προκύπτουν από μη προβλεπόμενη χρήση

- φέρει ο χρήστης την αποκλειστική ευθύνη
- δεν αναλαμβάνει η εταιρεία AMAZONEN-WERKE ουδεμία ευθύνη.

#### **3.2 Σήμανση CE**

Το σήμα CE (Εικ. 2) συμβολίζει την τήρηση των διατάξεων των ισχυουσών οδηγιών της Ε.Ε.

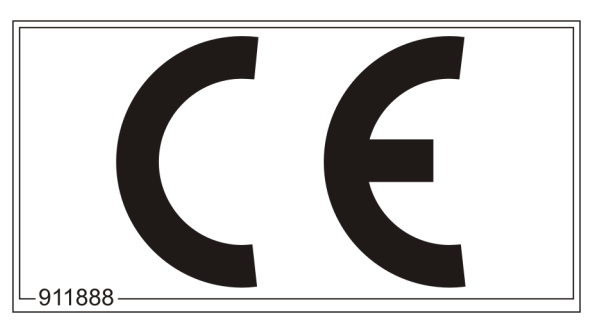

**Εικ. 2** 

#### **Ηλεκτρικά**

Τάση συσσωρευτή (μπαταρίας):

12 V (Volt)

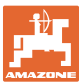

### **4 Δομή και λειτουργία**

Το ακόλουθο κεφάλαιο περιέχει πληροφορίες σχετικά με τη δομή του τερματικού χειρισμού και τις λειτουργίες των επιμέρους εξαρτημάτων.

Το τερματικό χειρισμού διαθέτει οθόνη 6 ψηφίων (Εικ. 3/1).

Το τερματικό χειρισμού είναι εξοπλισμένο με μνήμη EEPROM (τσιπ μνήμης) για την αποθήκευση των δεδομένων.

Τα δεδομένα διατίθενται και στην επόμενη χρήση, ακόμη και μετά από παρατεταμένη διακοπή του ρεύματος του οχήματος.

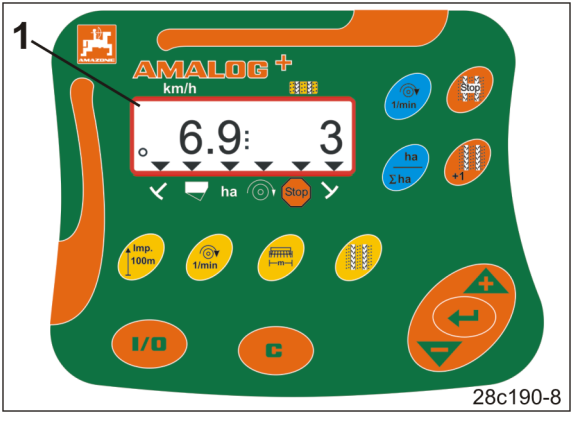

**Εικ. 3** 

#### **4.1 Λειτουργία με σπαρτικές μηχανές άμεσης σποράς DMC Primera**

Το τερματικό χειρισμού ειδοποιεί κατά την επίτευξη της ρυθμισμένης ελάχιστης ποσότητας λιπάσματος στο δοχείο αποθέματος λιπάσματος.

#### **4.2 Λειτουργία περιστροφικού καλλιεργητή**

Το τερματικό χειρισμού επιτηρεί την λειτουργία του συμπλέκτη υπερφόρτωσης. Ηχητική ειδοποίηση σε περίπτωση ακινητοποίησης των φορέων εργαλείων.

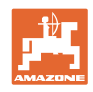

#### **4.3 Λειτουργία με σπαρτικές μηχανές**

Το AmaLog+

- υπολογίζει την επεξεργασμένη τμηματική επιφάνεια [ha]
- αποθηκεύει τη συνολική επιφάνεια που έχετε επεξεργαστεί [ha]
- εμφανίζει την ταχύτητα πορείας [km/h]
- ελέγχει το σύστημα δημιουργίας διαδρόμων και τη συσκευή σήμανσης διαδρόμων
- δείχνει τη θέση των υδραυλικών γραμμοχαρακτών
- ειδοποιεί κατά την επίτευξη της ρυθμισμένης ελάχιστης ποσότητας στο δοχείο (απαιτείται αισθητήρας στάθμης πλήρωσης).

#### **4.3.1 Λειτουργία με σπαρτικές μηχανές με έκκεντρους τροχούς**

Σε σπαρτικές μηχανές με σύστημα δημιουργίας διαδρόμων το AmaLog+ επιτηρεί τον μηχανισμό κίνησης του άξονα προετοιμασίας (Εικ. 4/1).

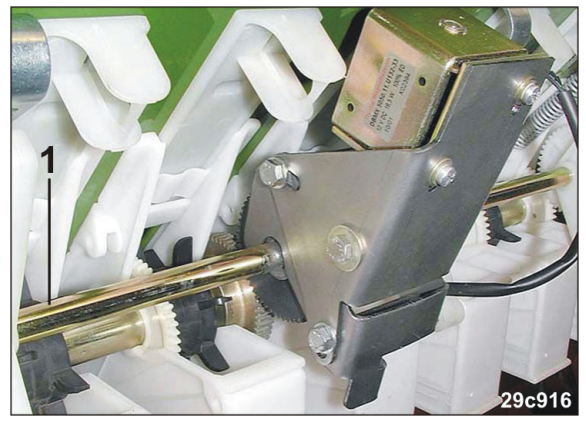

**Εικ. 4** 

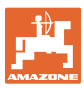

25c170-1

#### **4.3.2 Λειτουργία με πνευματικές σπαρτικές μηχανές**

Το AmaLog+ επιτηρεί το σύστημα δημιουργίας διαδρόμων στην κεφαλή διανομής (Εικ. 5/1). Ηχητική ειδοποίηση σε περίπτωση λανθασμένης θέσης των θυρίδων.

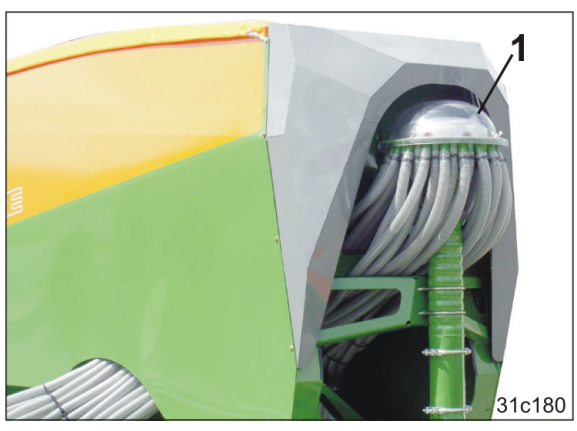

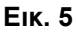

再用  $km/h$ :M:We ha Stop Y o)

1

 $\overline{2}$ 

Το AmaLog+ επιτηρεί τον αριθμό στροφών ανεμιστήρα.

Εάν ο πραγματικός αριθμός στροφών αποκλίνει περισσότερο από 10% από τον ονομαστικό αριθμό στροφών, ακούγεται ηχητική ειδοποίηση και στην οθόνη αναβοσβήνει το σήμα ελέγχου (Εικ. 6/1) πάνω από το σύμβολο του αριθμού στροφών (Εικ. 6/2).

Η επιτήρηση του αριθμού στροφών είναι ενεργή μόνο όταν είναι σε λειτουργία η σπαρτική μηχανή. **Εικ. 6** 

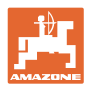

### **4.4 Ένδειξη εργασίας**

H ένδειξη εργασίας (Εικ. 7) εμφανίζεται κατά τον πρώτο παλμό από τον αισθητήρα διαδρομής.

Όταν το σύμβολο κύκλου αναβοσβήνει (Εικ. 7/1) κατά τη διάρκεια της εργασίας αυτό σημαίνει

- το τερματικό χειρισμού λαμβάνει παλμούς από τον αισθητήρα διαδρομής
- το τερματικό χειρισμού λειτουργεί σωστά.

Η ένδειξη εργασίας εξαρτάται από την κατάσταση της λειτουργίας [βλέπε Πίνακα (Εικ. 8)].

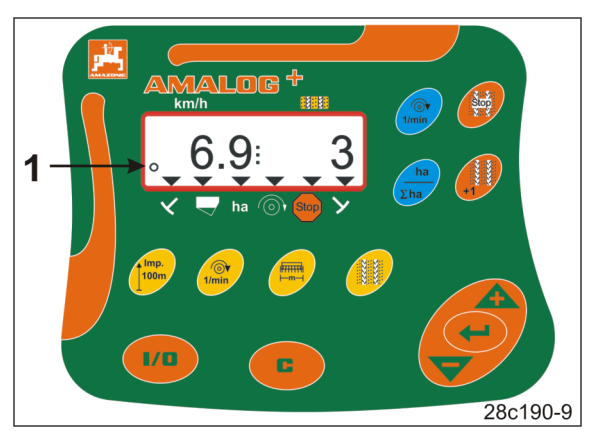

**Εικ. 7** 

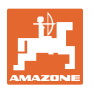

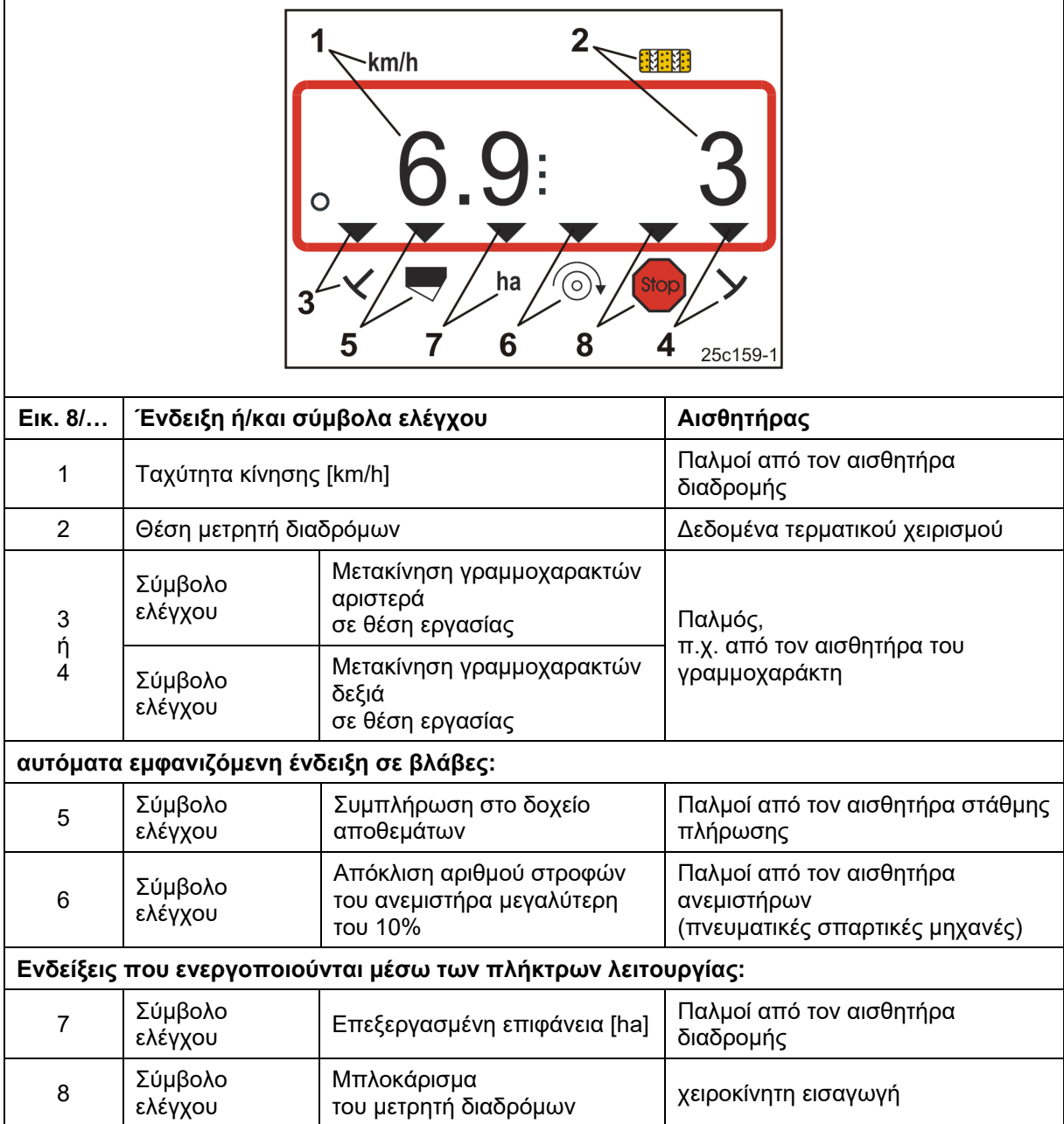

**Εικ. 8** 

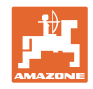

### **4.5 Αντιστοίχιση πλήκτρων**

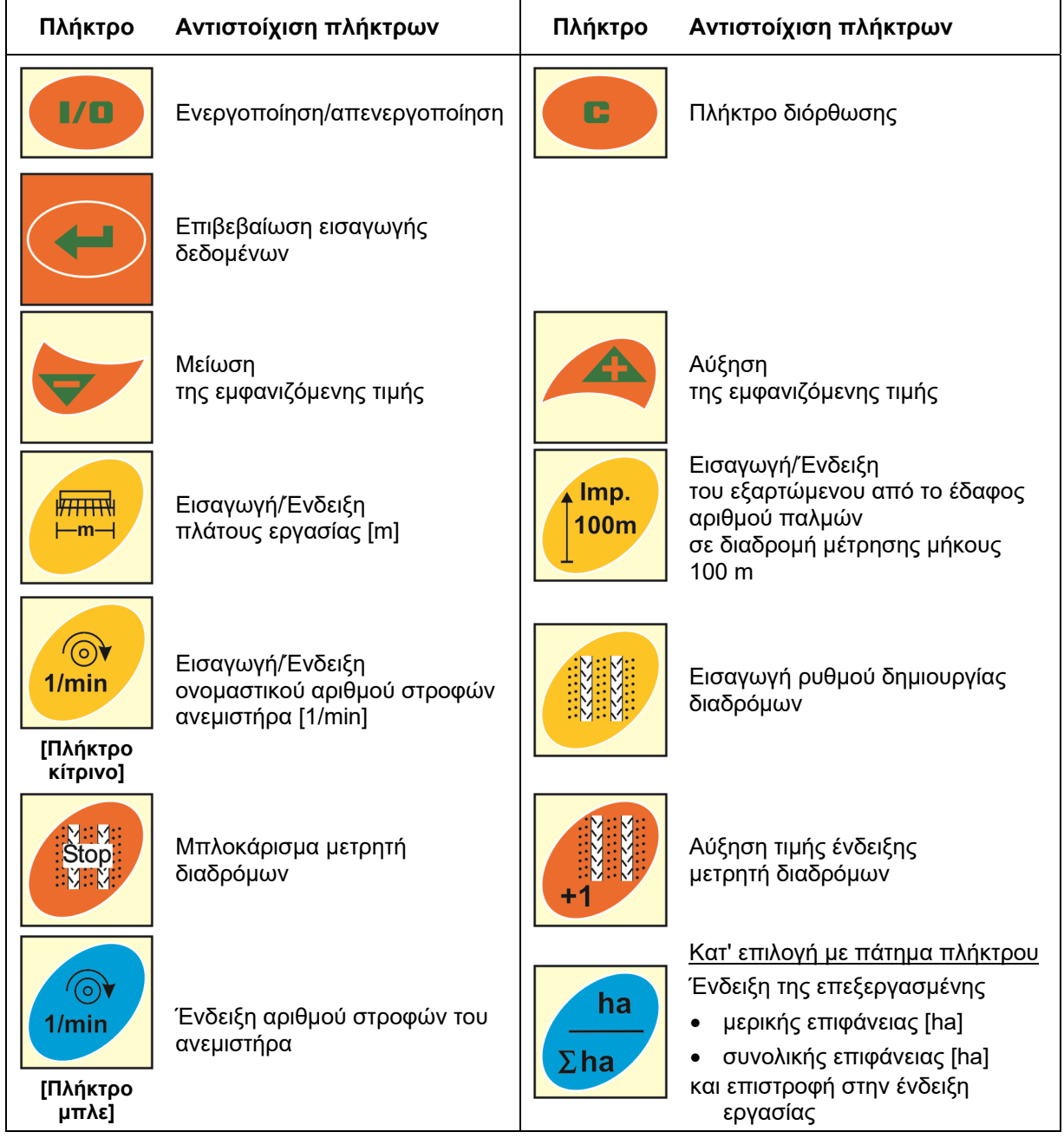

**Εικ. 9** 

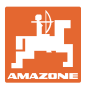

#### **4.6 Δημιουργία διαδρόμων**

Με το σύστημα δημιουργίας διαδρόμων, όπως περιγράφεται στις οδηγίες χρήσης των σπαρτικών μηχανών, μπορούν να δημιουργηθούν στο χωράφι διάδρομοι για τους τροχούς σε προεπιλεγμένες αποστάσεις.

Κατά τη δημιουργία διαδρόμων

- ο μετρητής διαδρόμων εμφανίζει το ψηφίο "0" στο τερματικό χειρισμού
- τα υνιά σποράς μέσα στα αυλάκια των διαδρόμων δεν αποθέτουν σπόρο στο έδαφος.

Από την επιθυμητή απόσταση διαδρόμων και το πλάτος εργασίας της σπαρτικής μηχανής προκύπτει ο απαιτούμενος ρυθμός δημιουργίας διαδρόμων (βλέπε οδηγίες χρήσης σπαρτικής μηχανής). Όλους τους ρυθμιζόμενους ρυθμούς διαδρόμων θα τους βρείτε στο κεφάλαιο "Πίνακας ρυθμιζόμενων ρυθμών δημιουργίας διαδρόμων", σελίδα 39. Ο ρυθμός διαδρόμων πρέπει να εισάγεται στο τερματικό χειρισμού (βλέπε κεφ. "Προβολή/αλλαγή ρυθμού δημιουργίας διαδρόμων", σελίδα 26).

Το τερματικό χειρισμού προσμετρά τους διαδρόμους στον μετρητή διαδρόμων

- μετά το χειρισμό των γραμμοχαρακτών, π.χ. πριν από την αναστροφή στο τέρμα του χωραφιού
- μετά την ανύψωση του μηχανήματος (χωρίς γραμμοχαράκτη), π.χ. για την αναστροφή στο τέρμα του χωραφιού.

Υπάρχει η δυνατότητα κλειδώματος του μετρητή διαδρόμων (βλέπε κεφ. "Μπλοκάρισμα μετρητή διαδρόμων", σελίδα 31)

- πριν από την ανύψωση του γραμμοχαράκτη, π.χ. πριν από ένα εμπόδιο
- πριν από την ακινητοποίηση του μηχανήματος (χωρίς γραμμοχαράκτη), π.χ. σε μια διακοπή εργασίας στο χωράφι.

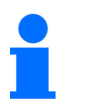

Πριν την επανέναρξη της εργασίας

- ενεργοποιήστε τον μετρητή διαδρομών
- ελέγξτε την ένδειξη μετρητή διαδρομών.

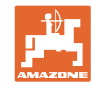

#### **Δομή και λειτουργία**

Η δημιουργία διαδρόμων παρουσιάζεται στην Εικόνα (Εικ. 10) μέσα από ορισμένα παραδείγματα:

- A = Πλάτος εργασίας σπαρτικής μηχανής
- B = Απόσταση διαδρόμων (= πλάτος εργασίας λιπασματοδιανομέα/ψεκαστικού)
- C = Ρυθμός δημιουργίας διαδρόμων (εισαγωγή στο τερματικό χειρισμού)
- D = Μετρητής διαδρόμων (κατά τη διάρκεια της εργασίας μετρούνται και εμφανίζονται στο τερματικό χειρισμού οι διελεύσεις από το χωράφι).

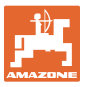

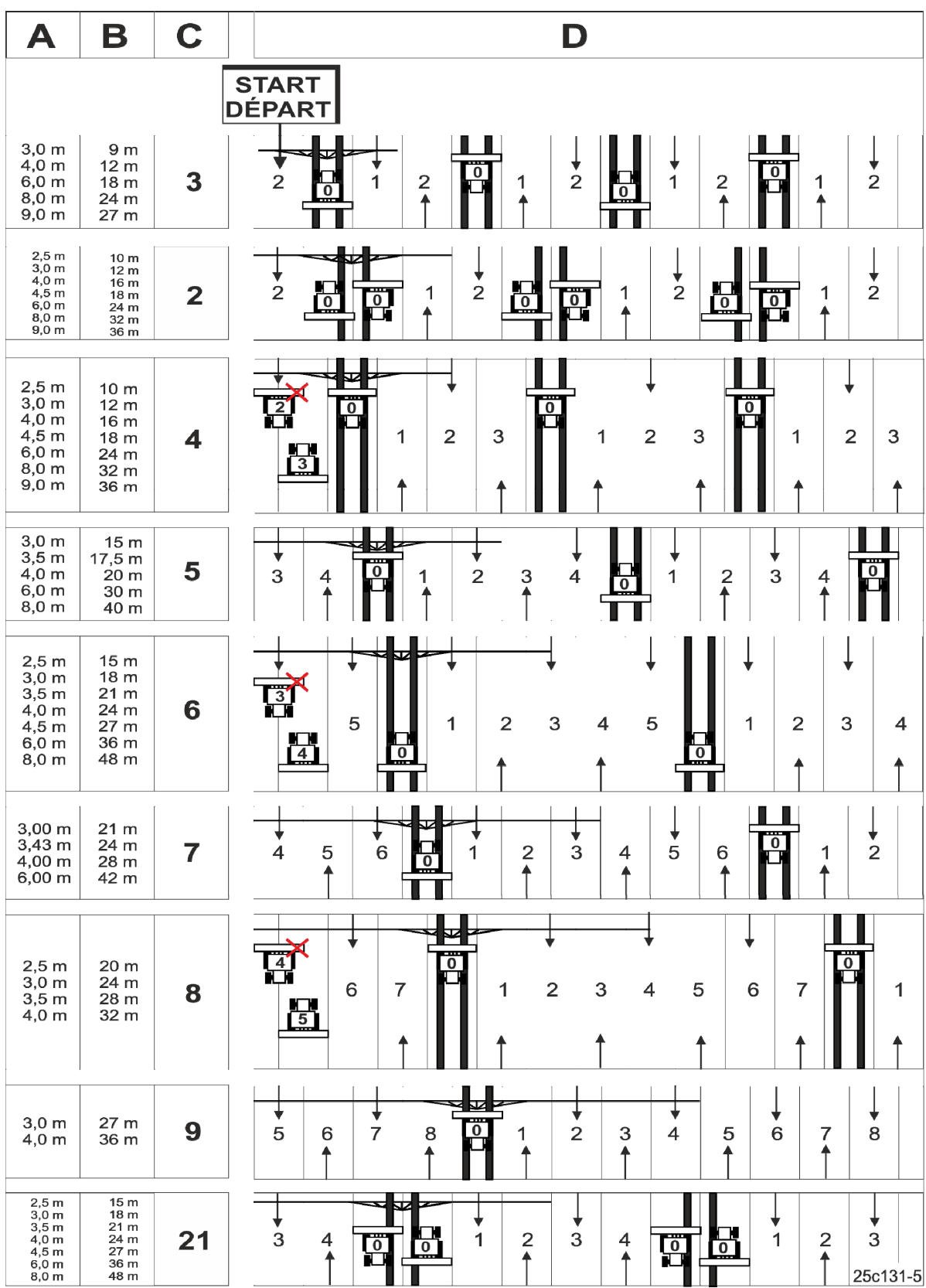

**Εικ. 10** 

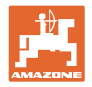

### **5 Θέση σε λειτουργία**

#### **5.1 Τοποθέτηση του τερματικού χειρισμού**

 1. Βιδώστε την κονσόλα (Εικ. 11/1) έτσι, ώστε να μην υφίσταται κραδασμούς και με δυνατότητα να άγει το ρεύμα, στα δεξιά του οδηγού εντός της καμπίνας και σε σημείο ορατό και προσβάσιμο στο τερματικό (Εικ. 11/2).

Η απόσταση από τη συσκευή ασυρμάτου ή την κεραία του ασυρμάτου θα πρέπει να είναι τουλάχιστον 1 m.

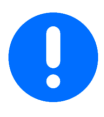

Το τερματικό χειρισμού θα πρέπει να διαθέτει μέσω της κονσόλας μία αγώγιμη σύνδεση με το πλαίσιο του τρακτέρ!

Για τον σκοπό αυτό αφαιρέστε πριν από τη συναρμολόγηση της κονσόλας, τη βαφή από τα σημεία συναρμολόγησης!

 2. Εξοπλίστε το τερματικό χειρισμού με την κόντρα (Εικ. 11/3).

# **5.2 Σύνδεση του τερματικού χειρισμού**

 1. Τοποθετήστε την κόντρα (Εικ. 12/1) στην κονσόλα και σφίξτε καλά με την πεταλούδα (Εικ. 12/2).

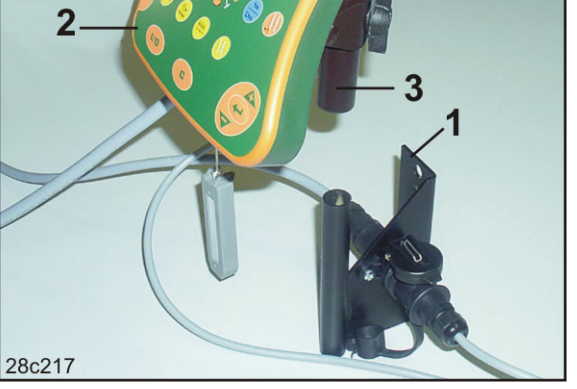

**Εικ. 11** 

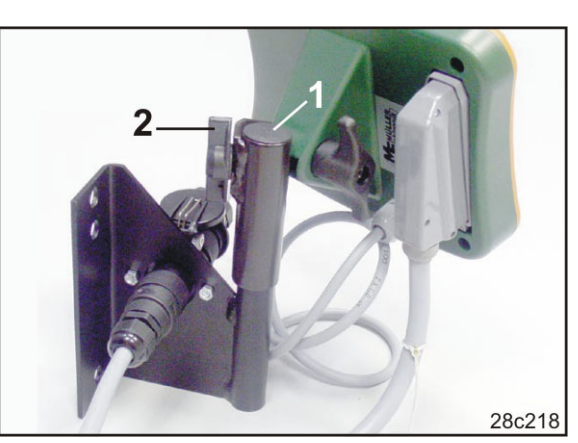

**Εικ. 12** 

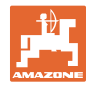

- 2. Συνδέστε το καλώδιο τροφοδοσίας (Εικ. 13/1) στην κονσόλα και στη συνέχεια στο βύσμα τροφοδοσίας 12V του τρακτέρ.
- 3. Συνδέστε την κονσόλα και το τερματικό χειρισμού με το καλώδιο τροφοδοσίας (Εικ. 13/2).
- 4. Συνδέστε την σπαρτική μηχανή ή/και το μηχάνημα επεξεργασίας εδάφους στον ελκυστήρα (βλέπε Οδηγίες χρήσης σπαρτικής μηχανής ή/και μηχανήματος επεξεργασίας εδάφους).
- 5. Οδηγήστε το καλώδιο μηχανής (Εικ. 13/3) στην καμπίνα του ελκυστήρα και συνδέστε το βύσμα του μηχανήματος στο τερματικό χειρισμού.

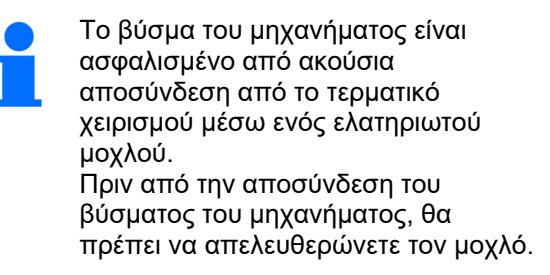

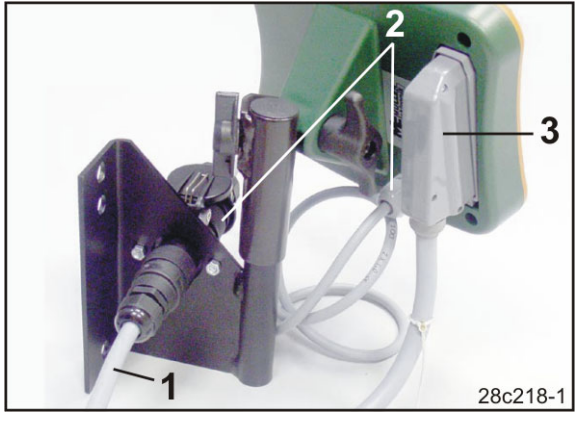

**Εικ. 13** 

#### **5.3 Ενεργοποίηση/απενεργοποίηση τερματικού χειρισμού**

Ενεργοποιείτε και απενεργοποιείτε το τερματικό χειρισμού μέσω του πλήκτρου

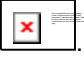

.

Εισάγετε τα δεδομένα που σχετίζονται με το μηχάνημα (βλέπε κεφ. "Ρυθμίσεις", σελίδα 24). Μετά την εκ νέου ενεργοποίηση του τερματικού χειρισμού τα δεδομένα είναι και πάλι διαθέσιμα.

Πριν τη χρήση μιας σπαρτικής μηχανής άλλου τύπου, εισαγάγετε τα δεδομένα που σχετίζονται με το μηχάνημα στο τερματικό χειρισμού.

Κατά την ενεργοποίηση του τερματικού χειρισμού εμφανίζεται σύντομα η έκδοση λογισμικού του τερματικού χειρισμού.

Αν πέσει η τροφοδοσία τάσης, π.χ. κατά την εκκίνηση του ελκυστήρα κάτω από 10 Volt, το τερματικό χειρισμού απενεργοποιείται.

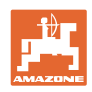

### **6 Ρυθμίσεις**

#### **6.1 Καταχώρηση στοιχείων μηχανήματος**

Το τερματικό χειρισμού απαιτεί την εισαγωγή των δεδομένων του μηχανήματος σε κωδικοποιημένη μορφή (βλέπε Εικ. 14).

Τα δεδομένα του μηχανήματος θα τα βρείτε στον πίνακα (βλέπε κεφ. "Πίνακες Στοιχεία μηχανήματος", σελίδα 37).

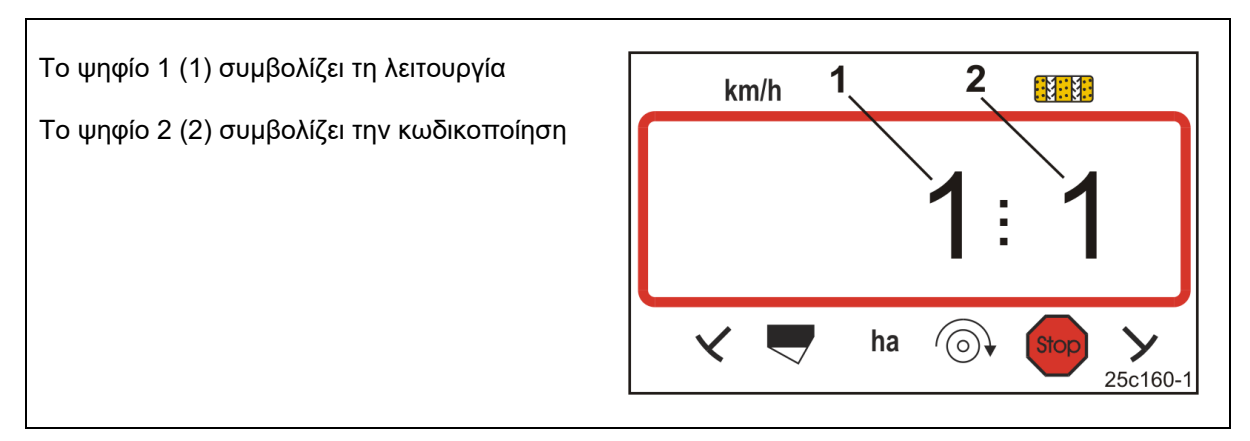

#### **Εικ. 14**

Ανοίξτε τις απαιτούμενες λειτουργίες 1, 2, 3,…., και εισαγάγετε τα δεδομένα του μηχανήματος σε κωδικοποιημένη μορφή:

> Das v erk nüpfte Bild kann nicht angezeigt werden. Möglicherweise wurde die Datei v erscho ben, umbenannt o der gelöscht. Stellen Sie sicher, dass die Verknüpfung auf die korrekte Datei und den .

 $\vert x \vert$ 1. Πατήστε και κρατήστε πατημένο το πλήκτρο

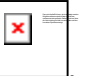

Das v erk nüpfte Bild kann nicht angezeigt werden. Möglicherweise wurde die Datei v erscho ben, umbenannt o der gelöscht. Stellen Sie sicher, dass die Verknüpfung auf die korrekte Datei und den

Das v erk nüpfte Bild kann nicht angezeigt werden. Möglicherweise wurde die Datei v erscho ben, umbenannt o der gelöscht. Stellen Sie sicher, dass die Verknüpfung auf die korrekte Datei und den .

- Ανοίξτε τη λειτουργία 1 (βλέπε Εικ. 14).
- 3. Πατήστε το πλήκτρο

2. Πατήστε το πλήκτρο

- επιλέξτε την επιθυμητή λειτουργία [βλέπε πίνακα (Πίνακες Στοιχεία μηχανήματος), σελίδα 37].
- 4. Ρυθμίστε τον κωδικό [βλέπε πίνακα (Πίνακες Στοιχεία μηχανήματος), σελίδα 37] με τα πλήκτρα  $\mathbf{x}$ Das v erk nüpfte Bild kann nicht angezeigt werden. Möglicherweise wurde die Datei v erscho ben, Das v erk nüpfte Bild kann nicht angezeigt werden. Möglicherweise wurde die Datei v erscho ben, umbenannt o der gelöscht. Stellen Sie sicher, dass umbenannt o der gelöscht. Stellen Sie sicher, dass die Verknüpfung auf die korrekte Datei und den die Verknüpfung auf die korrekte Datei und den

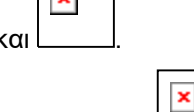

- 5. Πατήστε το πλήκτρο
- Αποθηκεύστε τον κωδικό.

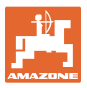

### **6.2 Προβολή/αλλαγή πλάτους εργασίας**

Das v erk nüpfte Bild kann nicht angezeigt werden. Möglicherweise wurde die Datei v erscho ben, umbenannt o der gelöscht. Stellen Sie sicher, dass die Verknüpfung auf die korrekte Datei und den .

Das v erk nüpfte Bild kann nicht angezeigt werden. Möglicherweise wurde die Datei v erscho ben, umbenannt o der gelöscht. Stellen Sie sicher, dass die Verknüpfung auf die korrekte Datei und den .

×

×

umbenannt o der gelöscht. Stellen Sie sicher, dass die Verknüpfung auf die korrekte Datei und den .

- 1. Πατήστε το πλήκτρο
- Ένδειξη: αποθηκευμένο πλάτος εργασίας [m], π.χ. 3,0 m (Εικ. 15).
- 2. Αλλαγή του πλάτους εργασίας [m] Das v erk nüpfte Bild kann nicht angezeigt werden. Möglicherweise wurde die Datei v erscho ben, Das v erk nüpfte Bild kann nicht angezeigt werden. Möglicherweise wurde die Datei v erscho ben,

umbenannt o der gelöscht. Stellen Sie sicher, dass die Verknüpfung auf die korrekte Datei und den

 $\pmb{\times}$ με τα πλήκτρα και

- 3. Πατήστε το πλήκτρο
- Αποθηκεύστε την επιλεγμένη τιμή.

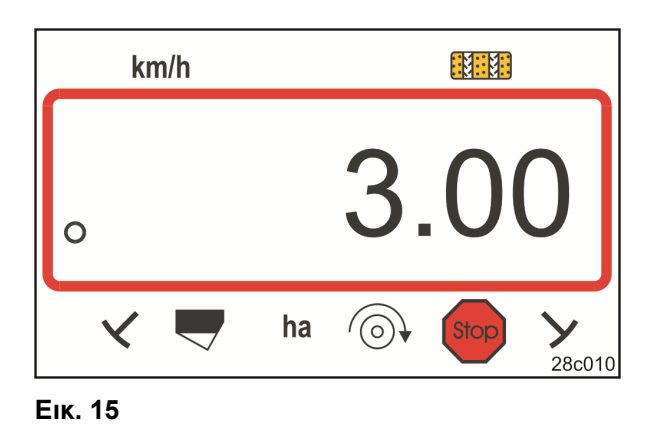

#### **6.3 Προβολή/αλλαγή ονομαστικού αριθμού στροφών ανεμιστήρα (σε ακινησία)**

Αυτή η ρύθμιση είναι δυνατή μόνο σε πνευματικές σπαρτικές μηχανές. 照照  $km/h$ Das v erk nüpfte Bild kann nicht angezeigt werden.  $\pmb{\times}$ Möglicherweise wurde die Datei v erscho ben, umbenannt o der gelöscht. Stellen Sie sicher, dass die Verknüpfung auf die korrekte Datei und den 1. Πατήστε το πλήκτρο (κίτρινο) . Ένδειξη: Ονομαστικός αριθμός στροφών ανεμιστήρα [1/min].  $\circ$  2. Αλλαγή της ονομαστικής τιμής αριθμού Das verknüpfte Bild kann nicht angezeigt werden. Möglicherweise wurde die Datei verschoben, Das v erk nüpfte Bild kann nicht angezeigt werden. Möglicherweise wurde die Datei v erscho ben, umbenannt oder gelöscht. Stellen Sie sicher, dass  $\boldsymbol{\mathsf{x}}$ umbenannt o der gelöscht. Stellen Sie sicher, dass die Verknüpfung auf die korrekte Datei und den korrekten Speicherort zeigt. die Verknüpfung auf die korrekte Datei und den korrekten Speicherort zeigt. ha  $\hat{(\circ)}$  $St<sub>O</sub>$ στροφών με τα πλήκτρα και 25c169 Das v erk nüpfte Bild kann nicht angezeigt werden. Möglicherweise wurde die Datei v erscho ben, umber o der gelöscht. Stellen Sie sicher, dass die Verknüpfung auf die korrekte Datei und den **Εικ. 16**  3. Πατήστε το πλήκτρο . Αποθηκεύστε την επιλεγμένη τιμή.

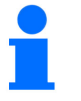

**Απενεργοποίηση επιτήρησης αριθμού στροφών ανεμιστήρα:** 

Ρυθμίστε τον ονομαστικό αριθμό στροφών ανεμιστήρα στο "0".

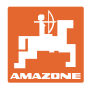

#### **6.4 Προβολή/αλλαγή ονομαστικού αριθμού στροφών ανεμιστήρα (κατά τη λειτουργία)**

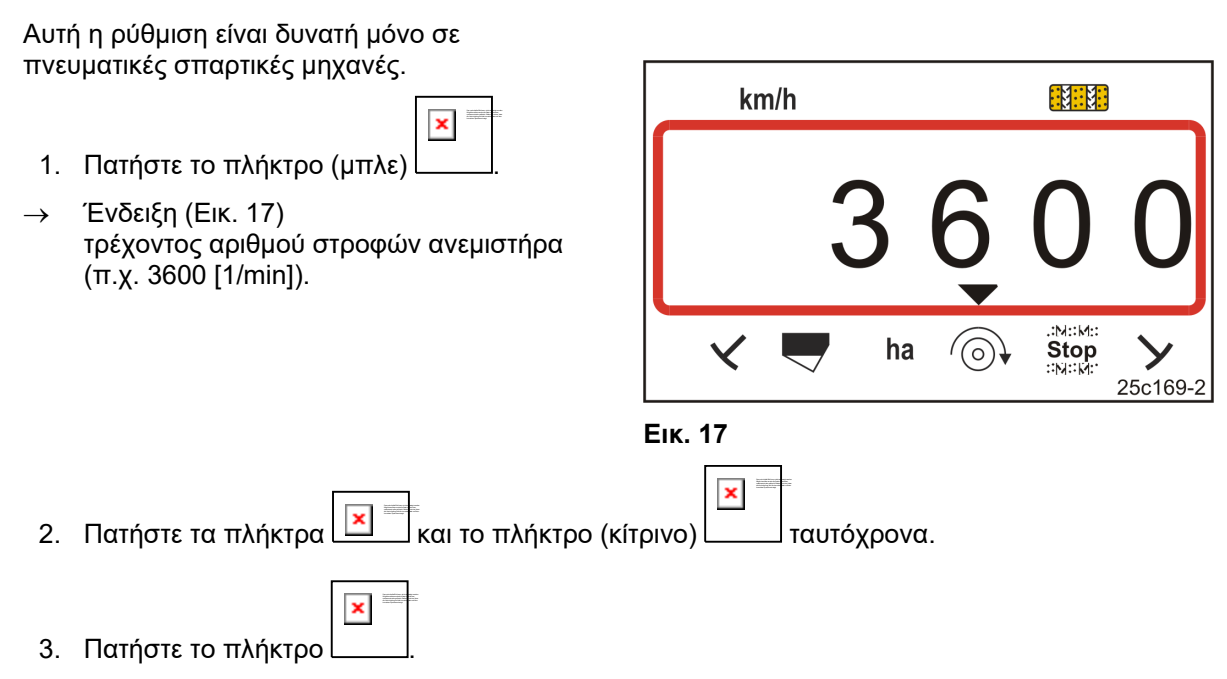

Αποθηκεύστε την επιλεγμένη τιμή.

#### **6.4.1 Προβολή/αλλαγή ρυθμού δημιουργίας διαδρόμων**

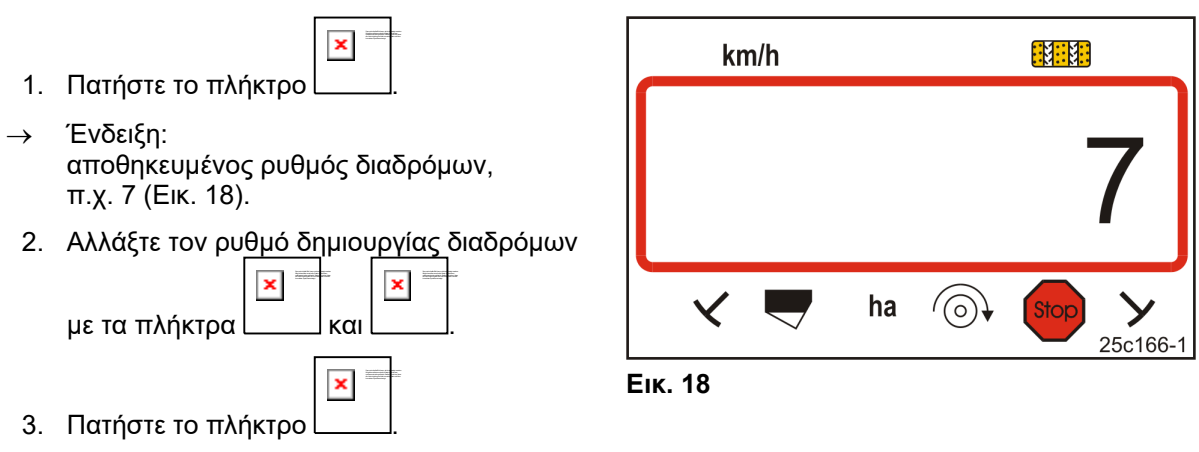

Αποθηκεύστε την επιλεγμένη τιμή.

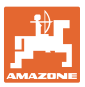

#### **6.5 Τιμή βαθμονόμησης (παλμοί ανά 100 m)**

Το τερματικό χειρισμού χρειάζεται την τιμή βαθμονόμησης "Παλμοί ανά 100 m" για

- τον υπολογισμό της ταχύτητας κίνησης [km/h]
- τον υπολογισμό της επεξεργασμένης επιφάνειας [ha].

Εάν δεν είναι γνωστή η τιμή βαθμονόμησης, προσδιορίστε την τιμή βαθμονόμησης "Παλμοί ανά 100 m" (βλέπε κεφ. "Υπολογισμός / αποθήκευση τιμής βαθμονόμησης (παλμοί ανά 100 m)", σελίδα 27) με μια πορεία βαθμονόμησης. Η τιμή βαθμονόμησης πρέπει να προσδιοριστεί υπό τις ισχύουσες συνθήκες χρήσης στο χωράφι.

Αν η τιμή βαθμονόμησης "Παλμοί ανά 100 m" είναι γνωστή, μπορείτε να καταχωρίσετε χειροκίνητα την τιμή βαθμονόμησης (βλέπε κεφ. "Προβολή/αλλαγή της αποθηκευμένης τιμής βαθμονόμησης (παλμοί ανά 100 m)", σελίδα 28).

Προσδιορίστε την τιμή βαθμονόμησης

- πριν από την πρώτη χρήση,
- στην αλλαγή από βαριά σε ελαφριά εδάφη και αντίστροφα. Σε διαφορετικά εδάφη μπορεί να αλλάξει η πρόσφυση του τροχού μέτρησης ή κίνησης και συνεπώς η τιμή βαθμονόμησης (παλμοί/100 m).
- κατά τη σύνδεση του τερματικού χειρισμού σε έναν άλλον τύπο μηχανήματος
- σε περίπτωση διαφοράς μεταξύ εικονιζόμενης και πραγματικής ταχύτητας κίνησης
- σε περίπτωση διαφορών μεταξύ υπολογισμένης και πραγματικής επεξεργασμένης επιφάνειας

#### **6.5.1 Υπολογισμός / αποθήκευση τιμής βαθμονόμησης (παλμοί ανά 100 m)**

- 1. Μετρήστε στο χωράφι μια διαδρομή ακριβώς 100 m. Σημειώστε το αρχικό και το τελικό σημείο της διαδρομής μέτρησης.
- 2. Φέρτε το τρακτέρ στη θέση εκκίνησης (Εικ. 19) και τη σπαρτική μηχανή στη θέση εργασίας (διακόψτε εάν χρειάζεται τη δοσομέτρηση των σπόρων).

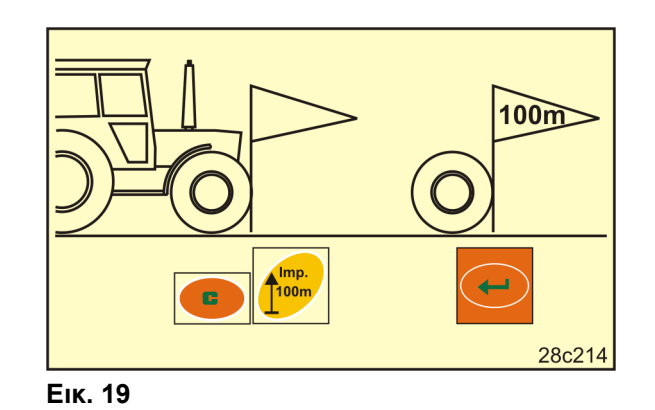

3. Πατήστε και κρατήστε πατημένο το πλήκτρο

Das v erk nüpfte Bild kann nicht angezeigt werden. Möglicherweise wurde die Datei v erscho ben, umbenannt o der gelöscht. Stellen Sie sicher, dass die Verknüpfung auf die korrekte Datei und den korrekten Speicherort zeigt. .

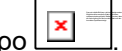

.

- 4. Πατήστε το πλήκτρο
- Στην οθόνη εμφανίζεται η ένδειξη "0".
- 5. Εκκίνηση
- Στην οθόνη εμφανίζονται οι παλμοί.

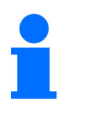

Μην πατάτε κανένα πλήκτρο κατά τη διάρκεια της διαδρομής βαθμονόμησης.

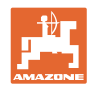

#### **Ρυθμίσεις**

- 6. Σταματήστε μετά από ακριβώς 100 m.
- Στην οθόνη (Εικ. 20) εμφανίζεται η τιμή βαθμονόμησης (π.χ. 1005 παλμοί/100 m).
	- 7. Μπορείτε να καταχωρήσετε την υπολογισμένη τιμή βαθμονόμησης στον πίνακα, σελίδα 43.

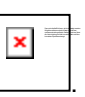

- 8. Πατήστε το πλήκτρο
- Αποθηκεύστε την τιμή βαθμονόμησης (παλμοί/100 m).

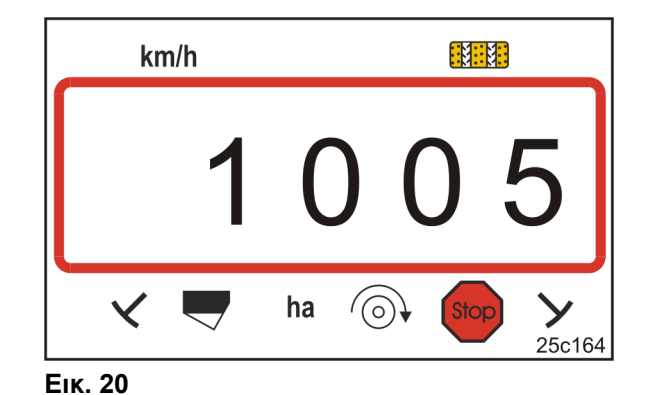

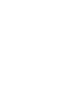

Η τιμή βαθμονόμησης (παλμοί/100 m) δεν πρέπει να είναι μικρότερη από 250.

Διαφορετικά δεν λειτουργεί σωστά το τερματικό χειρισμού.

#### **6.5.2 Προβολή/αλλαγή της αποθηκευμένης τιμής βαθμονόμησης (παλμοί ανά 100 m)**

1. Ακινητοποιήστε το μηχάνημα.

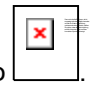

.

.

 2. Πατήστε το πλήκτρο Ένδειξη: αποθηκευμένη τιμή βαθμονόμησης (παλμοί/100 m)

π.χ. 1053 (Εικ. 21).

 3. Αλλάξτε την αποθηκευμένη τιμή βαθμονόμησης (παλμοί/100 m)  $\pmb{\times}$ Das v erk nüpfte Bild kann nicht angezeigt werden. Das v erk nüpfte Bild kann nicht angezeigt werden. Möglicherweise wurde die Datei v erscho ben, umbenannt o der gelöscht. Stellen Sie sicher, dass × Möglicherweise wurde die Datei v erscho ben, umbenannt o der gelöscht. Stellen Sie sicher, dass die Verknüpfung auf die korrekte Datei und den die Verknüpfung auf die korrekte Datei und den

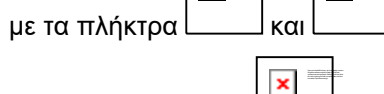

- 4. Πατήστε το πλήκτρο
- Αποθηκεύστε την επιλεγμένη τιμή.

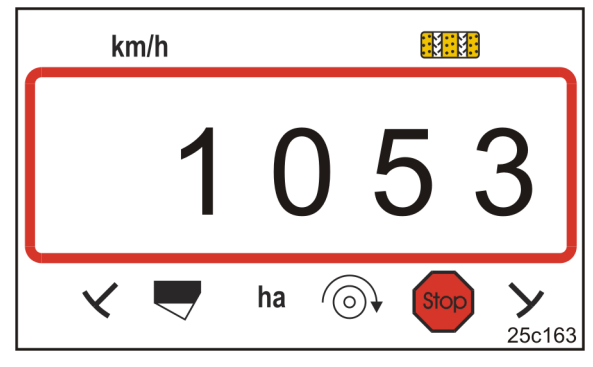

**Εικ. 21** 

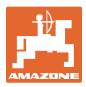

#### **6.5.3 Υπολογισμός των στροφών του στροφάλου για δοκιμαστική μέτρηση**

Αν η τιμή βαθμονόμησης αποκλίνει από τις τιμές του πίνακα (βλέπε κεφ. 9.3, σελίδα 40)

- υπολογίστε εκ νέου τον αριθμό των περιστροφών του στροφάλου για τη δοκιμαστική μέτρηση (βλέπε κάτω)
- εισαγάγετε τον αριθμό των περιστροφών του στροφάλου στον πίνακα, σελίδα 43
- εκτελέστε τη δοκιμαστική μέτρηση με τον υπολογισμένο αριθμό περιστροφών του στροφάλου. (βλέπε Οδηγίες χρήσης σπαρτικής μηχανής).

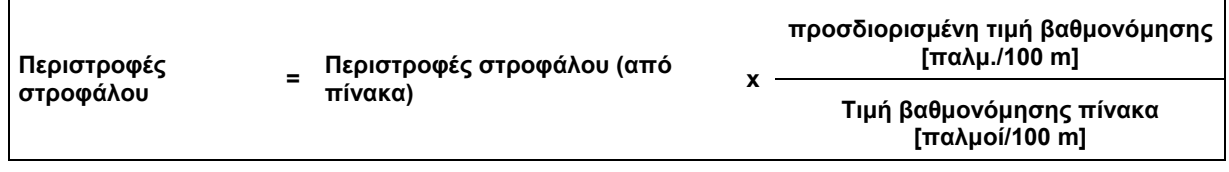

Εκτελέστε στη συνέχεια τη δοκιμαστική μέτρηση με τον υπολογισμένο αριθμό περιστροφών στροφάλου.

#### **Παράδειγμα:**

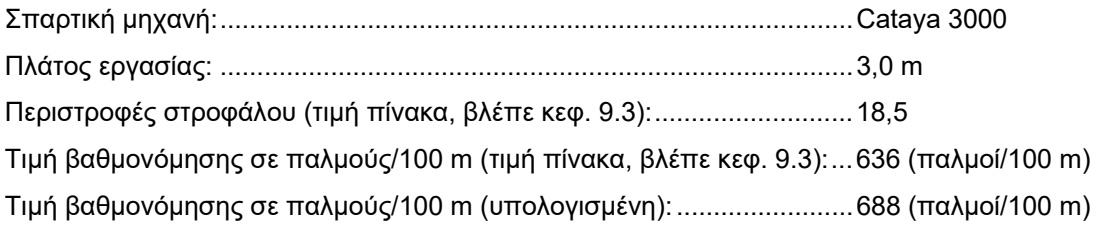

Περιστροφές = 18,5 x  $\frac{688 \text{ [παλμ.}/100 \text{ m}]}{20,0}$ 636 [παλμ./100 m]

#### **Εκτελέστε τη δοκιμαστική μέτρηση στο παράδειγμά μας με 20,0 περιστροφές στροφάλου.**

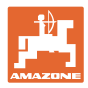

### **7 Έναρξη της εργασίας**

1. Φέρτε τη μηχανή σε θέση εκκίνησης (ακινητοποίηση).

#### **Ένδειξη κατά την ακινητοποίηση:**

Το ψηφίο 1 (Εικ. 22/1) δείχνει την ταχύτητα κίνησης (0 km/h).

Το ψηφίο 2 (Εικ. 22/2) δείχνει τον μετρητή διαδρόμων 4.

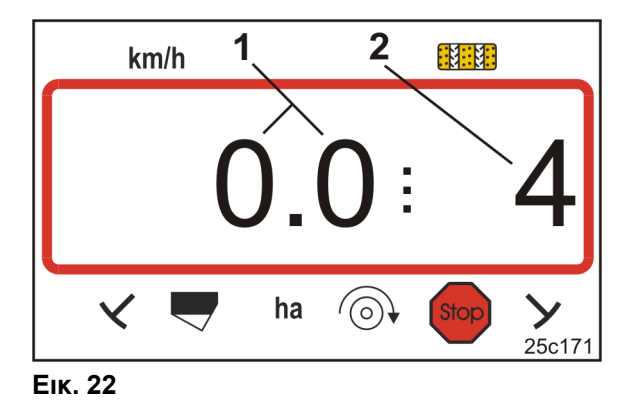

2. Χαμηλώστε τον σωστό γραμμοχαράκτη (βλέπε Οδηγίες χειρισμού σπαρτικής μηχανής).

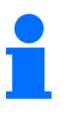

Το σύστημα δημιουργίας διαδρόμων μπορεί να είναι συνδεδεμένο με το κύκλωμα του γραμμοχαράκτη.

Με την ενεργοποίηση του γραμμοχαράκτη μπορεί ο μετρητής διαδρομών να συνεχίσει να μετρά.

- 3. Ρυθμίστε τον μετρητή διαδρομών (βλέπε κεφ. "Ρύθμιση μετρητή διαδρόμων", σελίδα 31).
- 4. Διαγράψτε τη μνήμη μερικής επιφάνειας (βλέπε κεφ. "Διαγραφή μνήμης μερικής επιφάνειας", σελίδα 32).

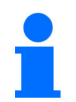

Η διαγραφή της μνήμης μερικής επιφάνειας δεν είναι υποχρεωτική.

5. Ξεκινήστε.

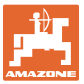

#### **7.1 Μετρητής διαδρόμων**

#### **7.1.1 Ρύθμιση μετρητή διαδρόμων**

 $\pmb{\times}$ Das v erk nüpfte Bild kann nicht angezeigt werden. Möglicherweise wurde die Datei v erscho ben, umbenannt o der gelöscht. Stellen Sie sicher, dass die Verknüpfung auf die korrekte Datei und den

Πατήστε το πλήκτρο μέχρι να εμφανιστεί ο σωστός μετρητής διαδρόμων [π.χ.: μετρητής διαδρόμων 2, βλέπε σελίδα 21, Εικ. 10, κάτω από την επιγραφή "START"].

#### **7.1.2 Μπλοκάρισμα μετρητή διαδρόμων**

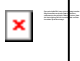

.

Πατήστε το πλήκτρο

- Η αύξηση τιμής του μετρητή διαδρόμων είναι μπλοκαρισμένη.
- Στην οθόνη αναβοσβήνει το ψηφίο (Εικ. 23/1) του μετρητή διαδρόμων.
- Το σύμβολο ελέγχου (Εικ. 23/2) επισημαίνει το σύμβολο τερματισμού.

.

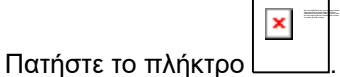

Ο μετρητής διαδρόμων είναι ξανά ενεργός.

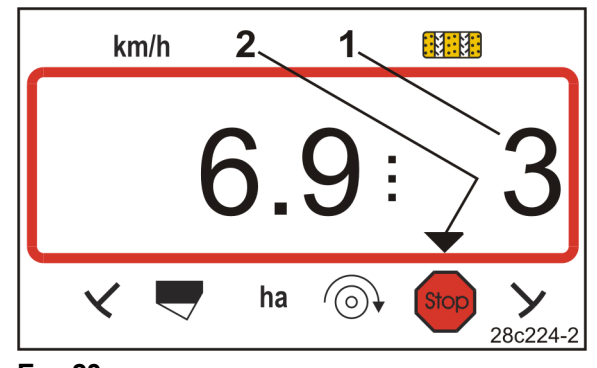

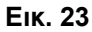

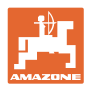

#### **7.2 Επεξεργασμένη επιφάνεια**

#### **7.2.1 Προβολή μερικής επιφάνειας**

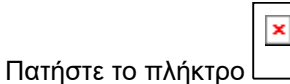

 Ένδειξη (Εικ. 24): επεξεργασμένη μερική επιφάνεια (π.χ. 10,5 ha).

Das v erk nüpfte Bild kann nicht angezeigt werden. Möglicherweise wurde die Datei v erscho ben, umbenannt o der gelöscht. Stellen Sie sicher, dass die Verknüpfung auf die korrekte Datei und den .

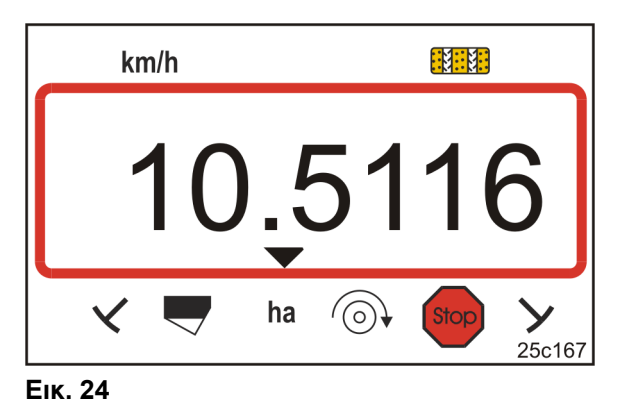

Das v erk nüpfte Bild kann nicht angezeigt werden. Möglicherweise wurde die Datei v erscho ben, umbenannt o der gelöscht. Stellen Sie sicher, dass die Verknüpfung auf die korrekte Datei und den .

#### **7.2.2 Διαγραφή μνήμης μερικής επιφάνειας**

1. Πατήστε και κρατήστε πατημένο το πλήκτρο $\boxed{\textbf{x}}$ 

Das v erk nüpfte Bild kann nicht angezeigt werden. Möglicherweise wurde die Datei v erscho ben, umbenannt o der gelöscht. Stellen Sie sicher, dass die Verknüpfung auf die korrekte Datei und den .

Das v erk nüpfte Bild kann nicht angezeigt werden. Möglicherweise wurde die Datei v erscho ben, umbenannt o der gelöscht. Stellen Sie sicher, dass die Verknüpfung auf die korrekte Datei und den korrekten Speicherort zeigt.

- 2. Πατήστε το πλήκτρο
- Η μνήμη μερικής επιφάνειας βρίσκεται στο 0 [ha].

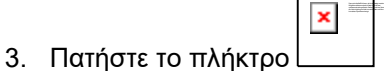

επιστροφή στην ένδειξη εργασίας (Εικ. 26).

#### **7.2.3 Ένδειξη συνολικής επιφάνειας**

- 1. Πατήστε το πλήκτρο δύο φορές.
- Ένδειξη (Εικ. 25): επεξεργασμένη συνολική επιφάνεια (π.χ. 105,1 ha).

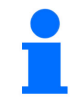

Δεν είναι δυνατή η διαγραφή των δεδομένων.

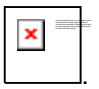

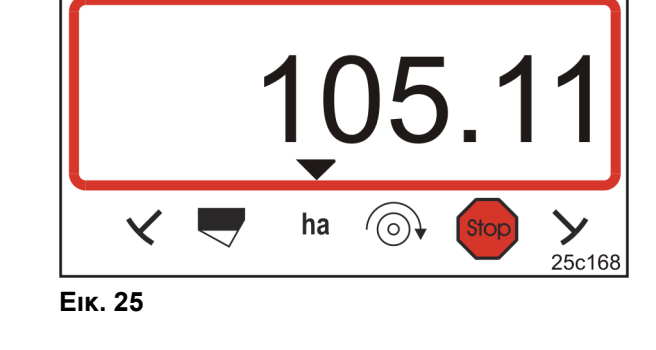

 $km/h$ 

- 2. Πατήστε το πλήκτρο
- Επιστροφή στην ένδειξη εργασίας (Εικ. 26).

131131

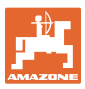

#### **7.3 Ένδειξη κατά τη διάρκεια της εργασίας**

Κατά την εργασία, στο AmaLog+ εμφανίζεται

- η ταχύτητα κίνησης (Εικ. 26/1), π.χ. 6,9 km/h
- η θέση διακόπτη του μετρητή διαδρόμων (Εικ. 26/2), π.χ. θέση διακόπτη 3
- ο γραμμοχαράκτης αριστερά (Εικ. 26/3) βρίσκεται σε θέση εργασίας
- ο γραμμοχαράκτης δεξιά (Εικ. 26/4) είναι ανυψωμένος. **Εικ. 26**

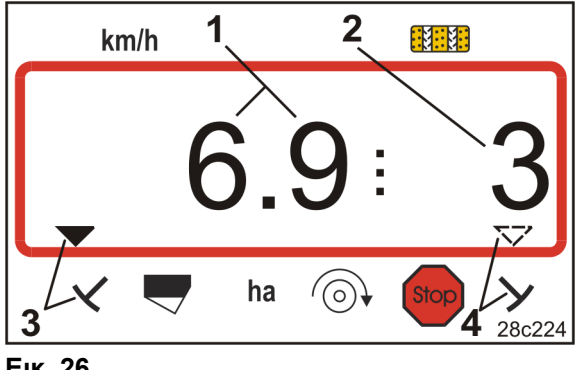

Η προσαύξηση του μετρητή διαδρόμων υποστηρίζεται ακουστικά.

#### **7.4 Πλήκτρα λειτουργίας**

Πατώντας τα πλήκτρα λειτουργίας εμφανίζονται τα δεδομένα κατά τη διάρκεια της εργασίας σποράς για περ. 10 δευτερόλεπτα.

#### **7.4.1 Ένδειξη του τρέχοντος αριθμού στροφών ανεμιστήρα**

Das verknüpfte Bild kann nicht angezeigt werden. Möglicherweise wurde die Datei verschoben, umbenannt oder gelöscht. Stellen Sie sicher, dass die Verknüpfung auf die korrekte Datei und den .

Αυτή η ένδειξη είναι δυνατή μόνο σε πνευματικές σπαρτικές μηχανές.

Πατήστε το πλήκτρο (μπλε)

 Ένδειξη (Εικ. 27) τρέχοντος αριθμού στροφών ανεμιστήρα (π.χ. 3600 [1/min]).

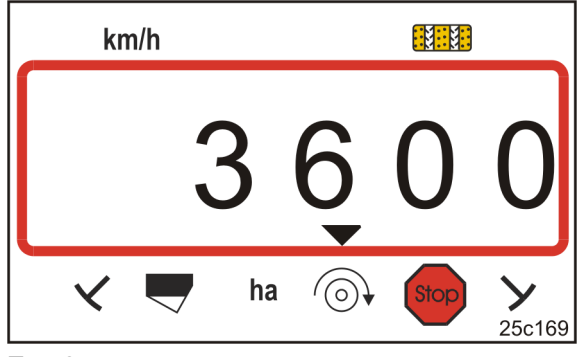

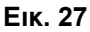

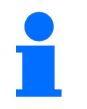

Εάν η σπαρτική μηχανή μεγάλων επιφανειών Primera DMC διαθέτει δύο ανεμιστήρες, εμφανίζονται εναλλάξ και οι δύο αριθμοί στροφών ανεμιστήρα κάθε 10 δευτερόλεπτα.

### **8 Βλάβες**

### **8.1 Ένδειξη βλάβης A3**

#### **Μήνυμα σφάλματος δημιουργίας διαδρόμου**

Η εμφάνιση σφάλματος δημιουργίας διαδρόμου έχει ως αποτέλεσμα

- η ένδειξη (Εικ. 28)
- ένα ακουστικό σήμα.

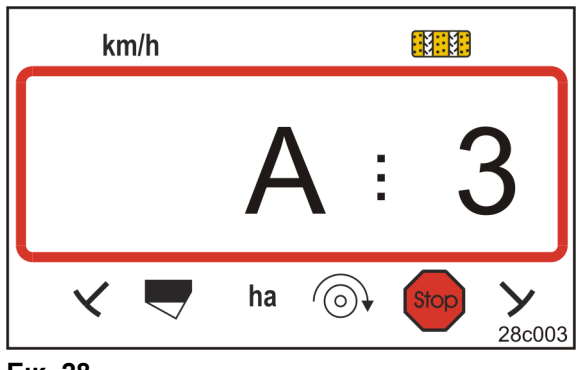

#### **Εικ. 28**

#### **8.2 Ένδειξη βλάβης A4**

#### **Μήνυμα συναγερμού**

**σε ακινητοποίηση του αρθρωτού άξονα του ενεργού μηχανήματος επεξεργασίας εδάφους**

**(π.χ. περιστροφικός καλλιεργητής)** 

Το τερματικό χειρισμού εκπέμπει συναγερμό, μόλις ενεργοποιηθεί ο συμπλέκτης υπερφόρτωσης αρθρωτού άξονα του ενεργού μηχανήματος επεξεργασίας εδάφους.

Κατά την ακινητοποίηση του αρθρωτού άξονα εμφανίζεται

- η ένδειξη (Εικ. 29)
- ένα ακουστικό σήμα.

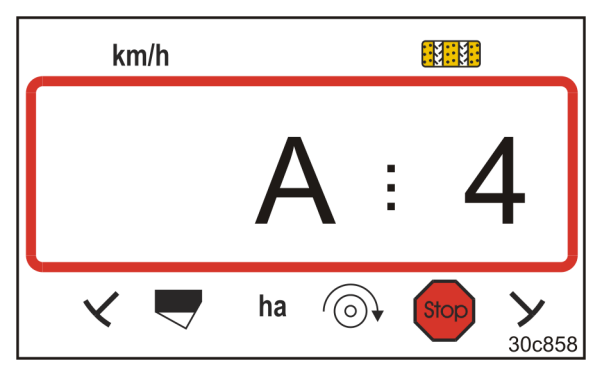

**Εικ. 29** 

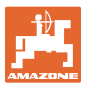

#### **8.3 Ένδειξη βλάβης A5**

#### **Μήνυμα συναγερμού**

- **σε έλλειψη σπόρων**
	- σε μηχανές με αισθητήρα στάθμης πλήρωσης
- **σε εσφαλμένη λειτουργία του άξονα σποράς για σπόρους**
	- μόνο σε DMC Primera, Condor και Citan 01
	- μόνο σε μηχανές με συνδυασμένη επιτήρηση στάθμης πλήρωσης σπόρων και άξονα σποράς

Σε μήνυμα συναγερμού

- εμφανίζεται η ένδειξη (Εικ. 30)
- ακούγεται ένα ηχητικό σήμα (ηχητικό σήμα προειδοποίησης τρεις φορές).

Σε περίπτωση έλλειψης σπόρων, η ένδειξη αλλάζει.

Το σύμβολο ελέγχου (Εικ. 31/1) επισημαίνει το σύμβολο στάθμης πλήρωσης.

Ο συναγερμός επαναλαμβάνεται, όταν η μηχανή τίθεται ξανά σε λειτουργία, π.χ. μετά την αναστροφή στο τέρμα του χωραφιού.

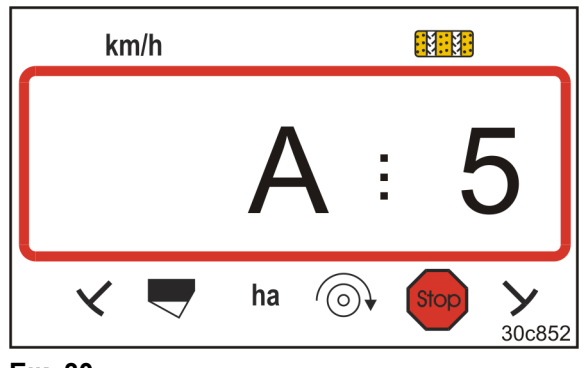

**Εικ. 30** 

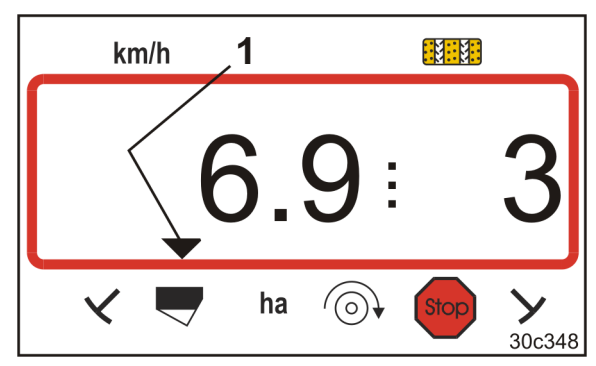

**Εικ. 31** 

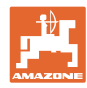

#### **Βλάβες**

### **8.4 Ένδειξη βλάβης A6 (μόνο DMC Primera, Condor και Citan 01)**

#### **Μήνυμα συναγερμού**

- **σε έλλειψη λιπάσματος**
- **σε δυσλειτουργία του άξονα σποράς για λίπασμα**

Σε μήνυμα συναγερμού

- εμφανίζεται η ένδειξη (Εικ. 32)
- ηχεί προειδοποιητικό σήμα (επαναλαμβανόμενο τρεις φορές). **Εικ. 32**

Σε περίπτωση έλλειψης λιπάσματος, η ένδειξη αλλάζει.

Το σύμβολο ελέγχου (Εικ. 33/1) επισημαίνει το σύμβολο στάθμης πλήρωσης.

Ο συναγερμός επαναλαμβάνεται, όταν η μηχανή τίθεται ξανά σε λειτουργία, π.χ. μετά την αναστροφή στο τέρμα του χωραφιού.

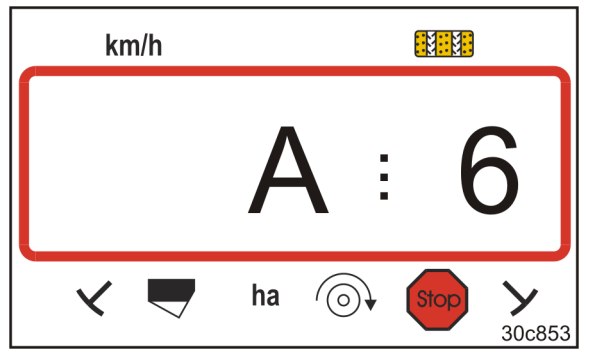

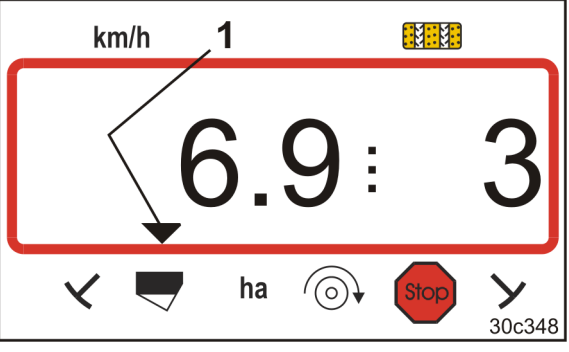

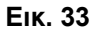

#### **Απενεργοποίηση του μηνύματος συναγερμού**

1. Πατήστε και κρατήστε πατημένο το πλήκτρο (μπλε)

Das v erk nüpfte Bild kann nicht angezeigt werden. Möglicherweise wurde die Datei v erscho ben, umbenannt o der gelöscht. Stellen Sie sicher, dass

- $\pmb{\times}$  2. Πατήστε το πλήκτρο die Verknüpfung auf die korrekte Datei und den
- Το προειδοποιητικό μήνυμα έχει απενεργοποιηθεί.

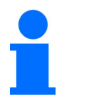

Το μήνυμα συναγερμού μπορεί να απενεργοποιηθεί μόνο μετά την απενεργοποίηση του συναγερμού.

Η απενεργοποίηση του συναγερμού ισχύει μόνο μέχρι την απενεργοποίηση του τερματικού χειρισμού.

Das v erk nüpfte Bild kann nicht angezeigt werden. Möglicherweise wurde die Datei v erscho ben, umbenannt o der gelöscht. Stellen Sie sicher, dass die Verknüpfung auf die korrekte Datei und den

 $\pmb{\times}$ 

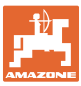

## **9 Πίνακες**

### **9.1 Πίνακες Στοιχεία μηχανήματος**

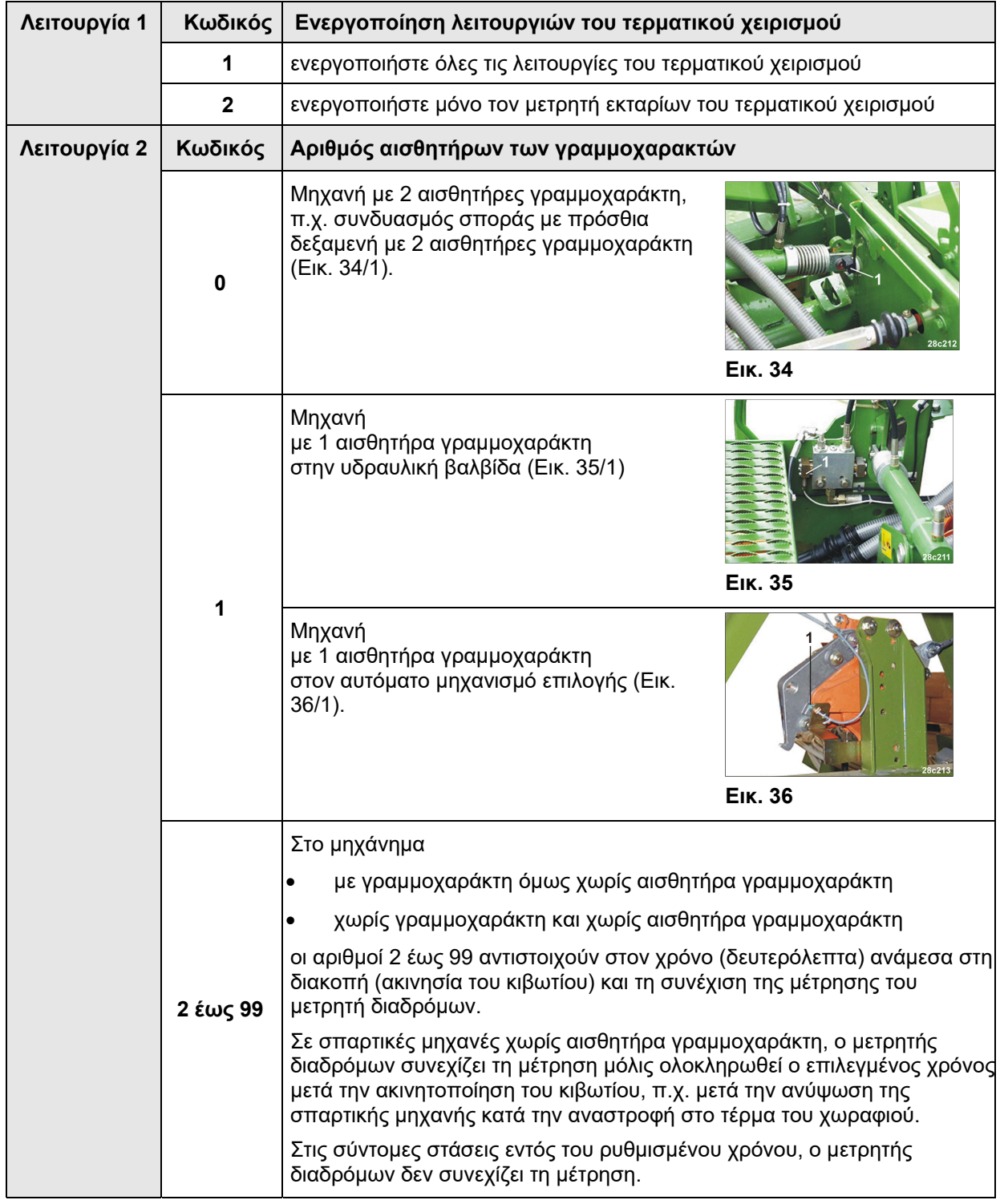

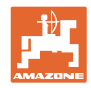

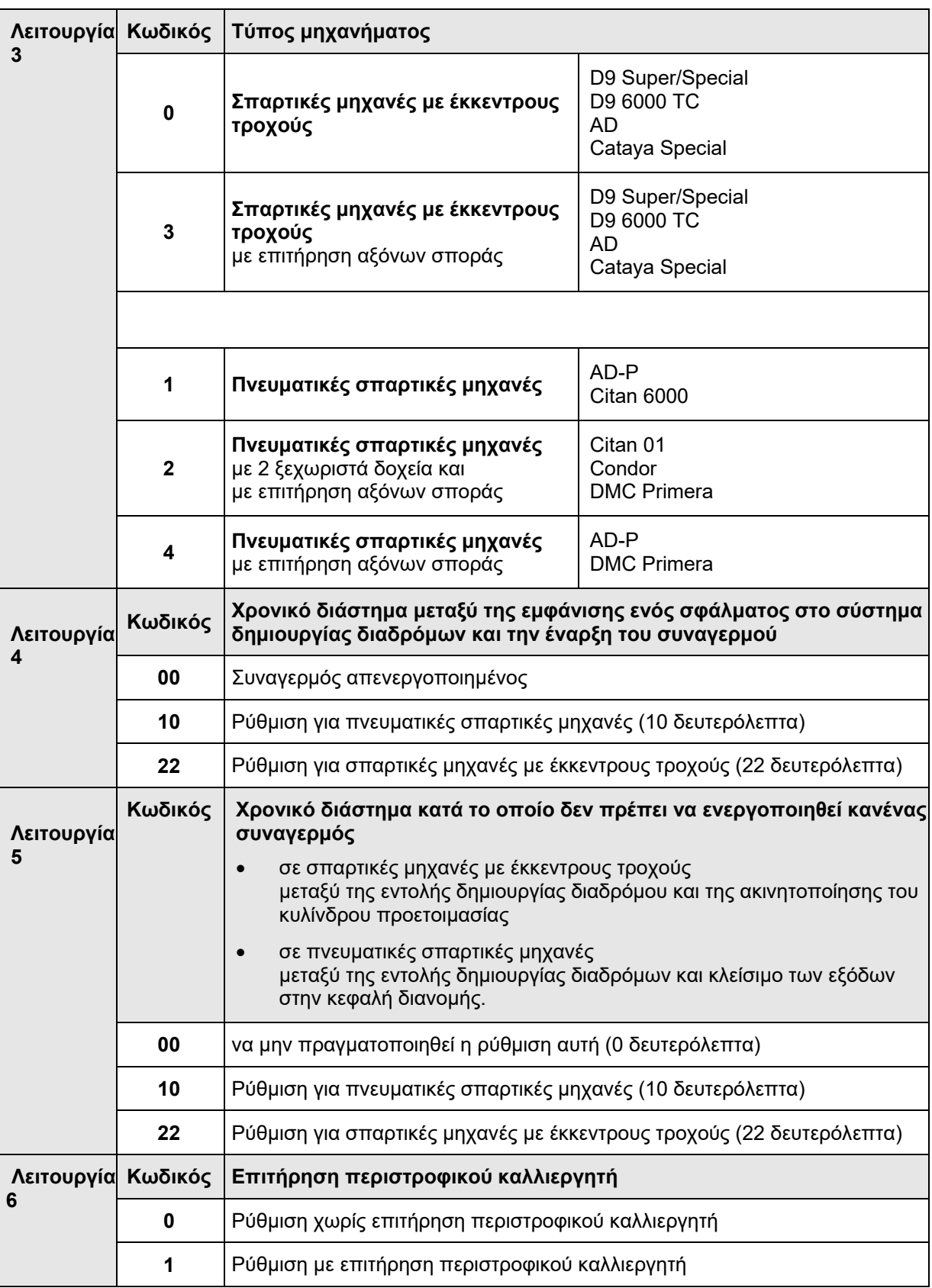

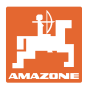

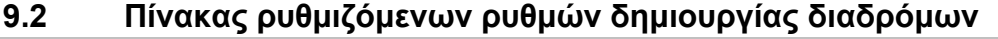

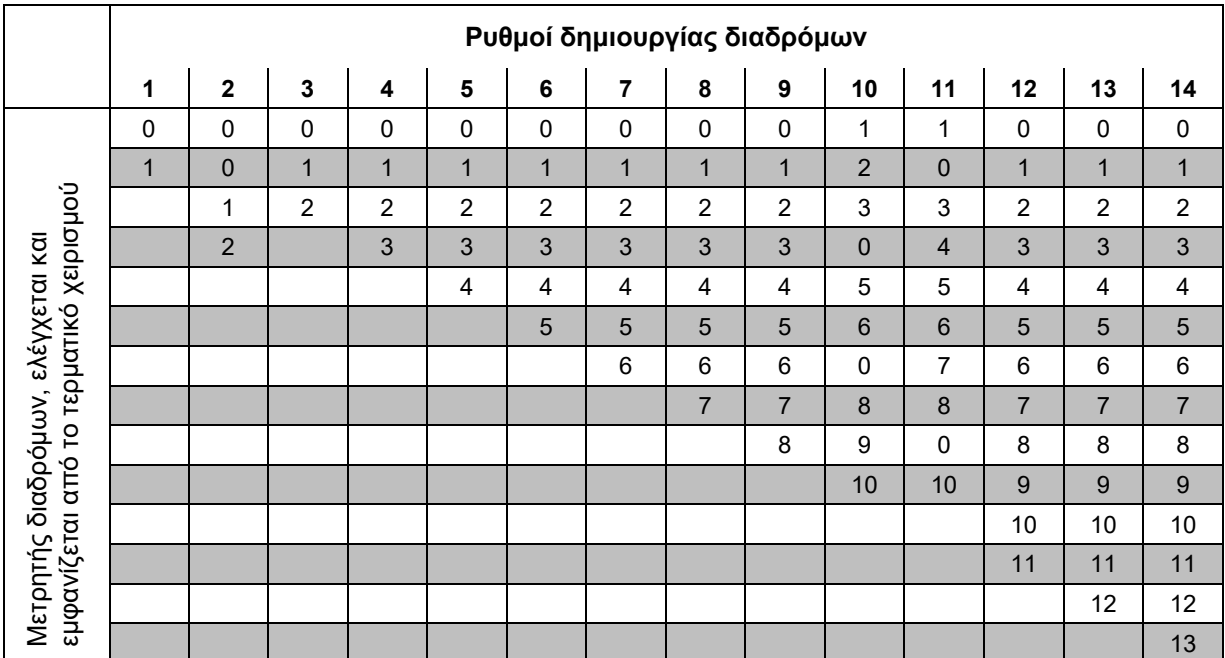

#### **Εικ. 37**

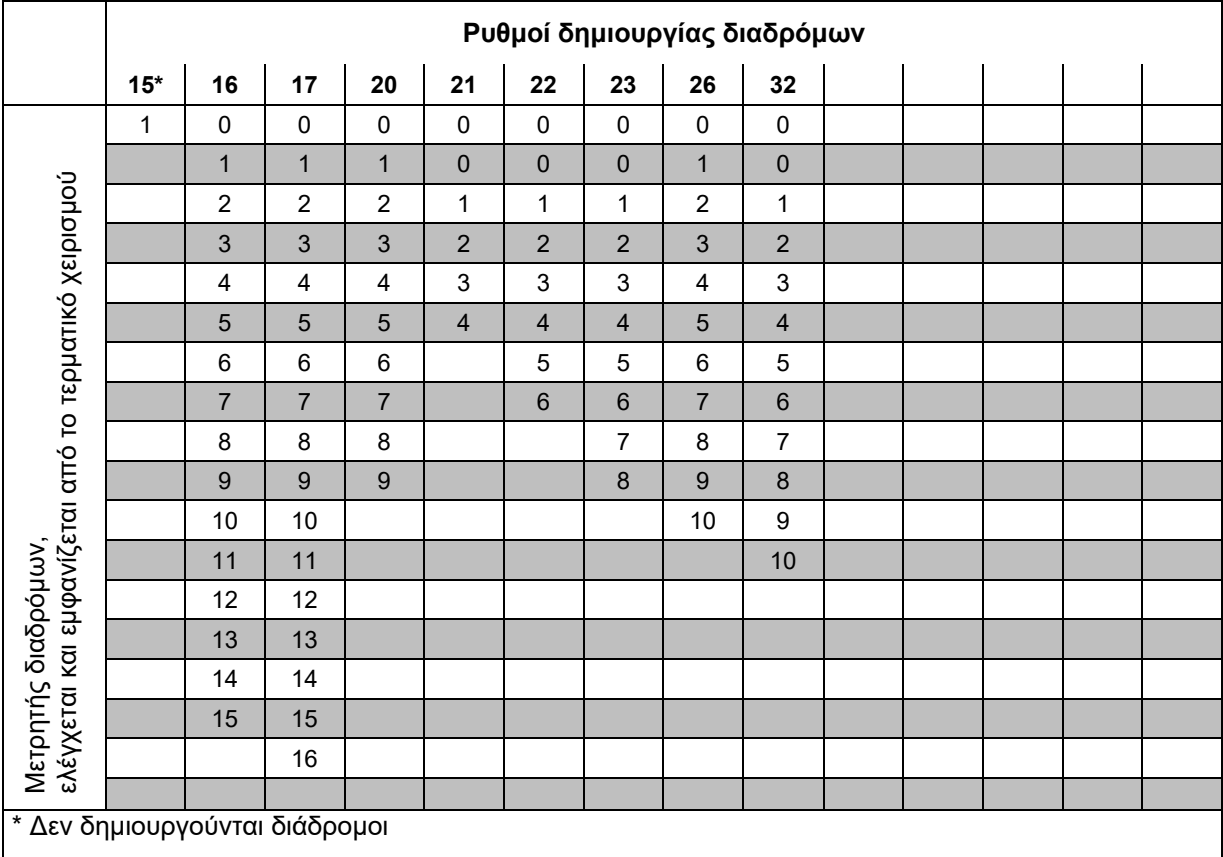

#### **Εικ. 38**

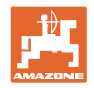

#### **9.3 Πίνακες Τιμές βαθμονόμησης / Περιστροφές στροφάλου (προτεινόμενες τιμές)**

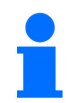

Οι τιμές πίνακα αυτού του κεφαλαίου είναι προτεινόμενες τιμές.

Αν η πραγματική τιμή βαθμονόμησης (παλμοί/100 m) αποκλίνει από την τιμή του πίνακα, αλλάζει και ο αριθμός περιστροφών του στροφάλου στη δοκιμαστική μέτρηση.

Μπορείτε να καταχωρήσετε τις εξακριβωμένες τιμές βαθμονόμησης στον πίνακα (Εικ. 39).

#### **Μηχανική τεχνολογία σποράς**

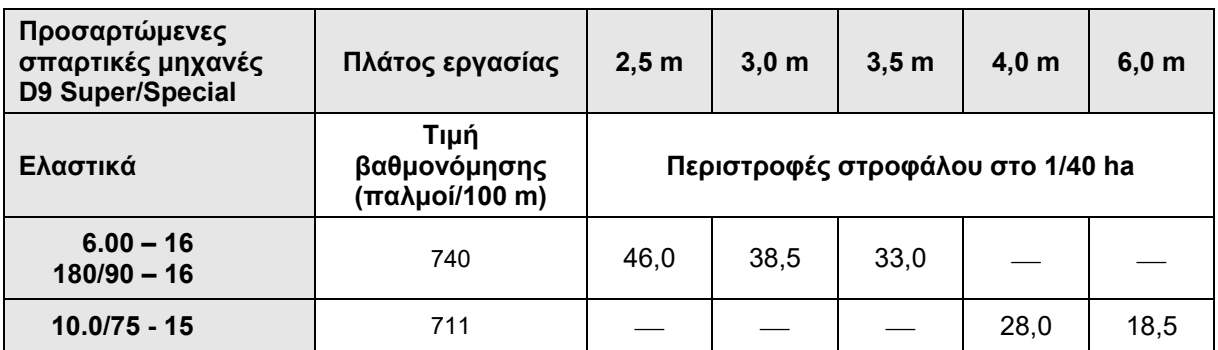

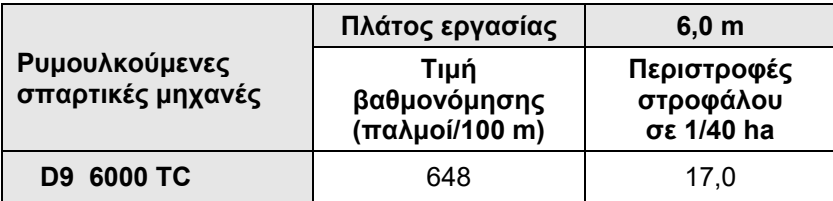

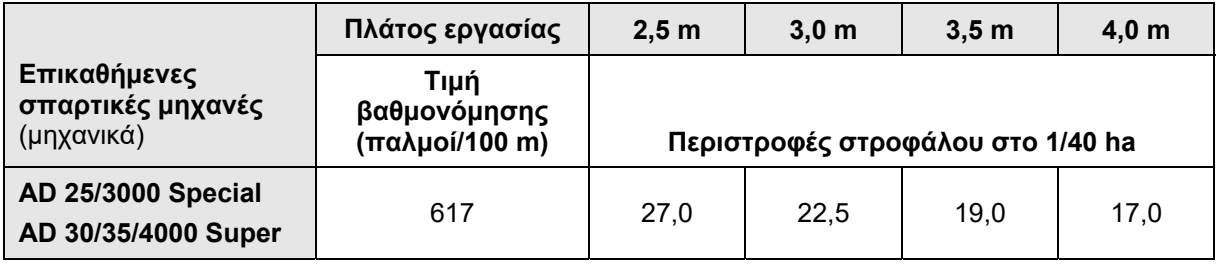

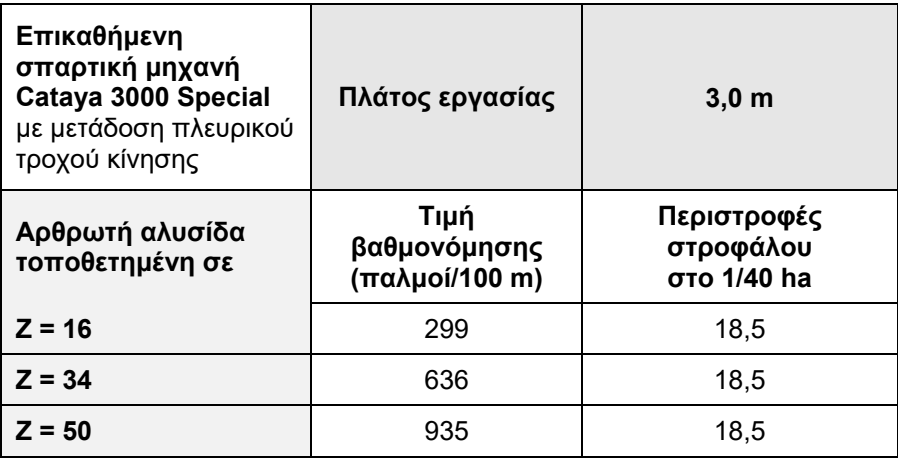

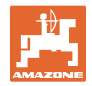

#### **Πνευματική τεχνολογία σποράς**

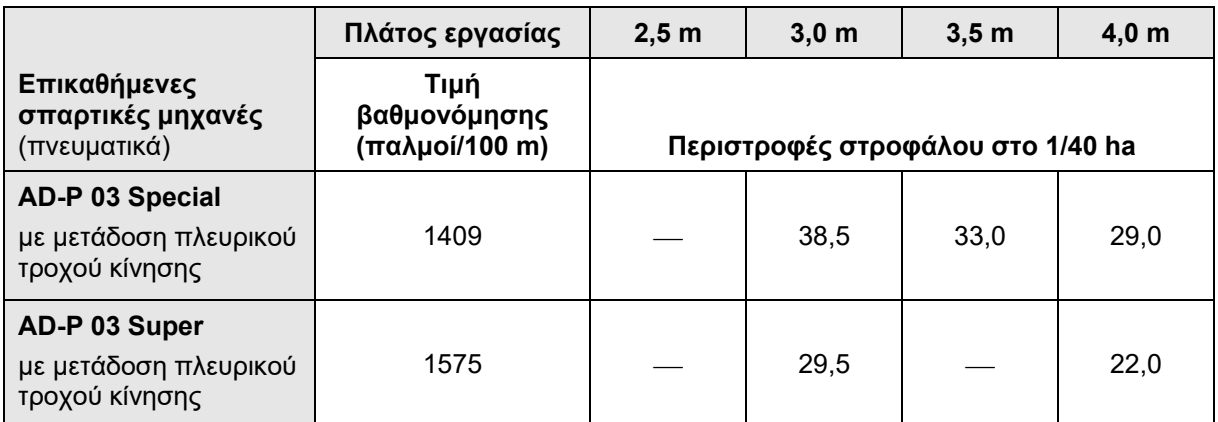

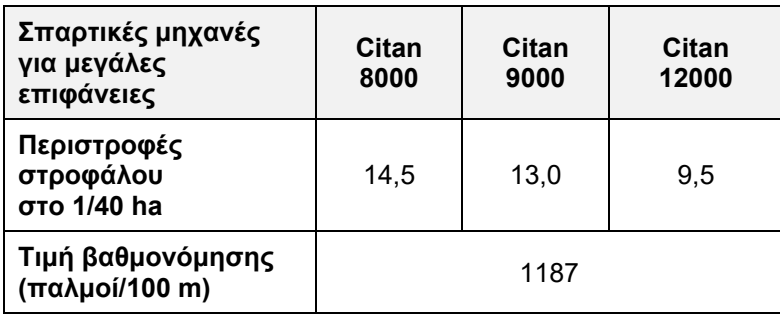

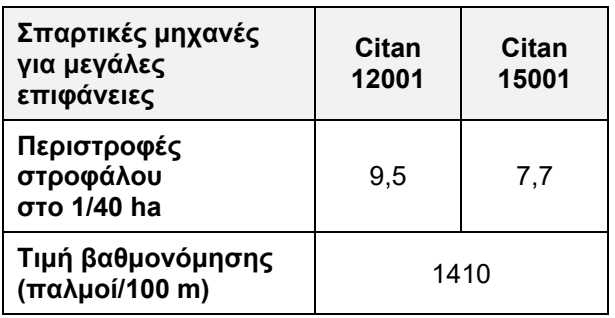

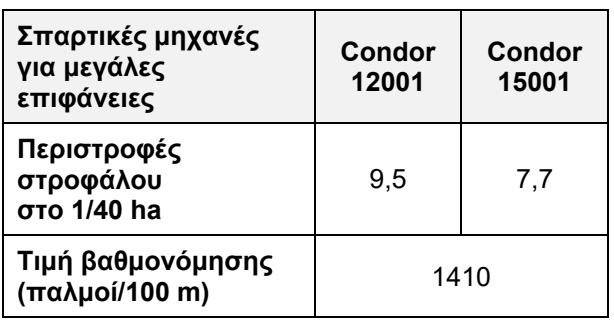

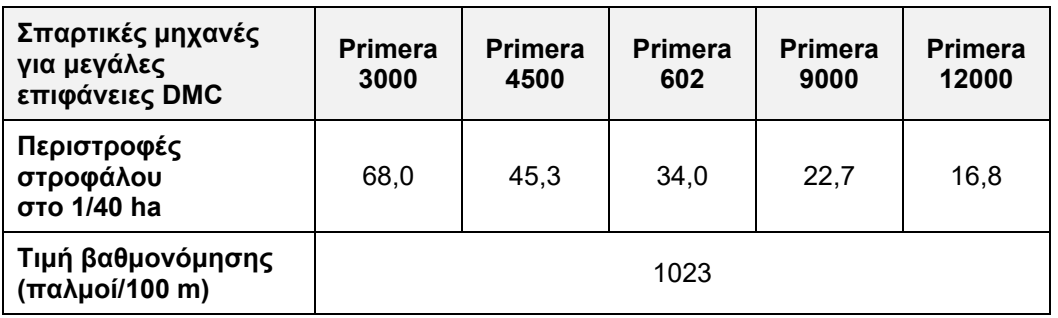

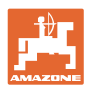

### **Προηγούμενες μηχανές**

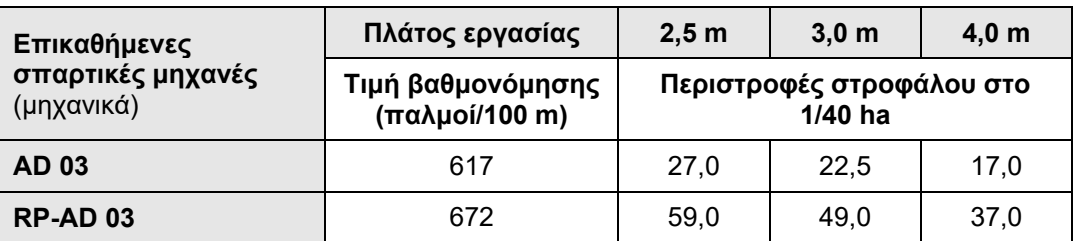

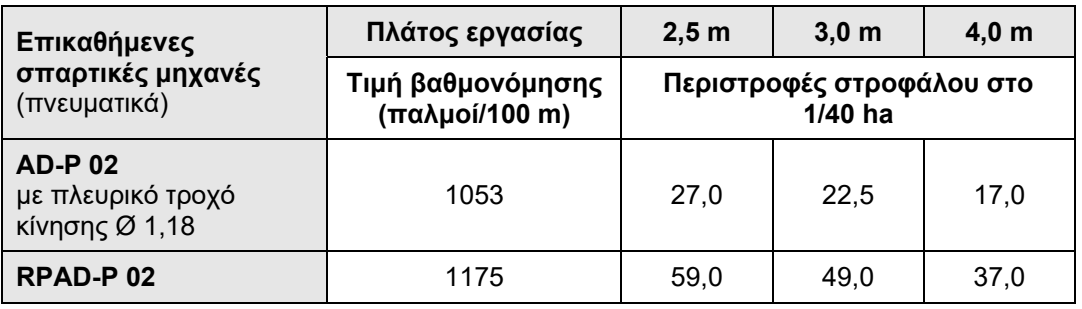

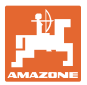

#### **9.4 Πίνακας Τιμές βαθμονόμησης / Περιστροφές στροφάλου για τη δοκιμαστική μέτρηση**

| Χωράφι | Τιμή βαθμονόμησης<br>παλμοί/100 m | Περιστροφές<br>στροφάλου |
|--------|-----------------------------------|--------------------------|
|        |                                   |                          |
|        |                                   |                          |
|        |                                   |                          |
|        |                                   |                          |
|        |                                   |                          |
|        |                                   |                          |
|        |                                   |                          |
|        |                                   |                          |
|        |                                   |                          |
|        |                                   |                          |
|        |                                   |                          |
|        |                                   |                          |
|        |                                   |                          |
|        |                                   |                          |
|        |                                   |                          |
|        |                                   |                          |
|        |                                   |                          |
|        |                                   |                          |
|        |                                   |                          |
|        |                                   |                          |
|        |                                   |                          |
|        |                                   |                          |
|        |                                   |                          |
|        |                                   |                          |
|        |                                   |                          |
|        |                                   |                          |
|        |                                   |                          |
|        |                                   |                          |
|        |                                   |                          |
|        |                                   |                          |
|        |                                   |                          |
|        |                                   |                          |
|        |                                   |                          |
|        |                                   |                          |
|        |                                   |                          |

**Εικ. 39** 

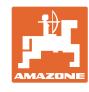

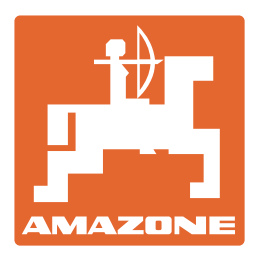

## **AMAZONEN·WERKE** H. DREYER SE & Co. KG

 Postfach 51 D-49202 Hasbergen-Gaste **Germany** 

 $Tηλ.:$  + 49 (0) 5405 501-0<br>E-mail: amazone@amazone E-mail: amazone@amazone.de<br>http:// www.amazone.de www.amazone.de